## **Tecnológico de Costa Rica**

Escuela de Ingeniería en Diseño Industrial

"Sistema informativo para el apoyo del proceso de distribución y ventas del Almacén de licores y abarrotes San Ramón"

Proyecto de graduación para optar por el título de Ingeniería en Diseño Industrial con el grado académico de Bachillerato Universitario

Anthony Carvajal Alfaro

Cartago Noviembre, 2017

# Tabla de contenido

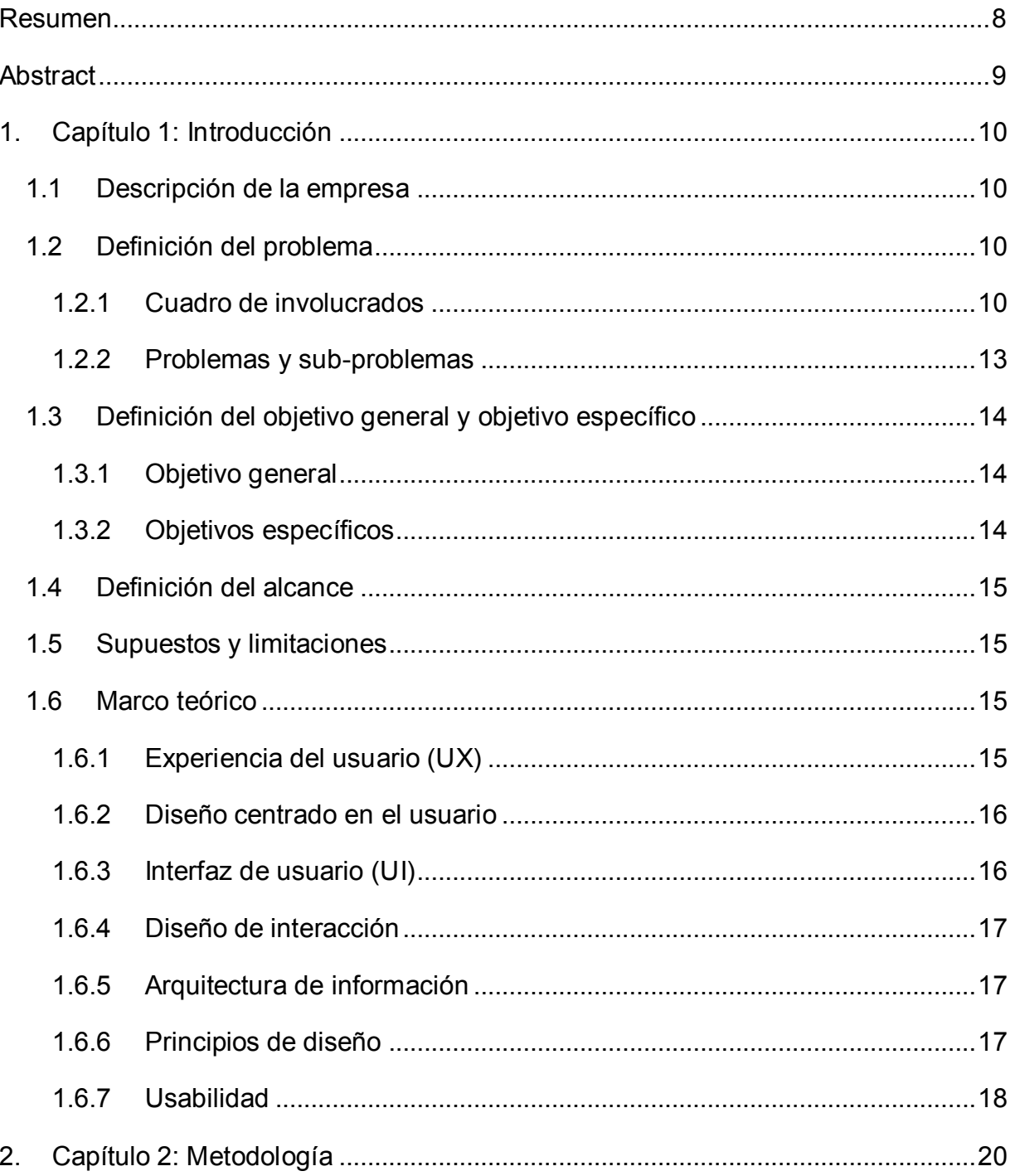

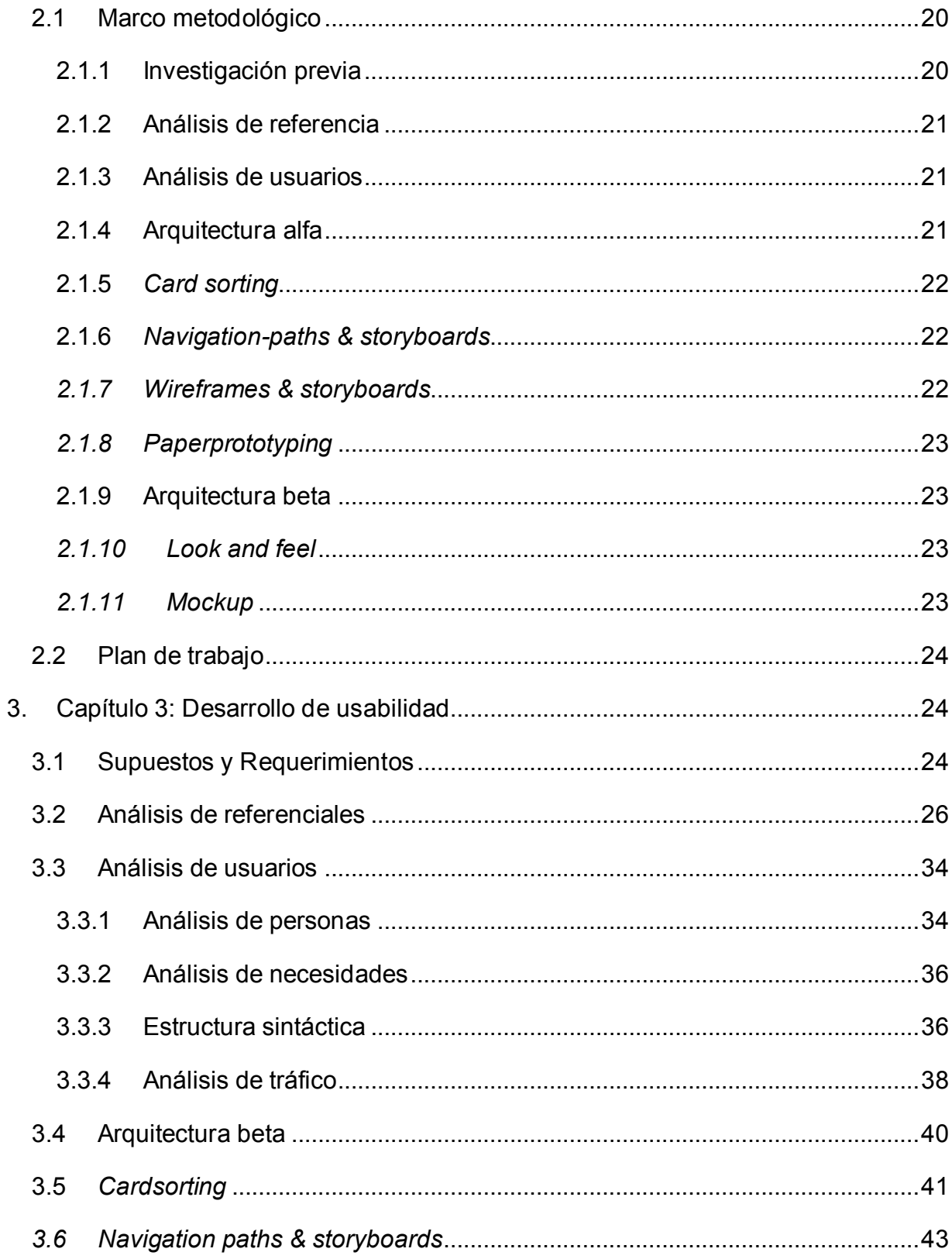

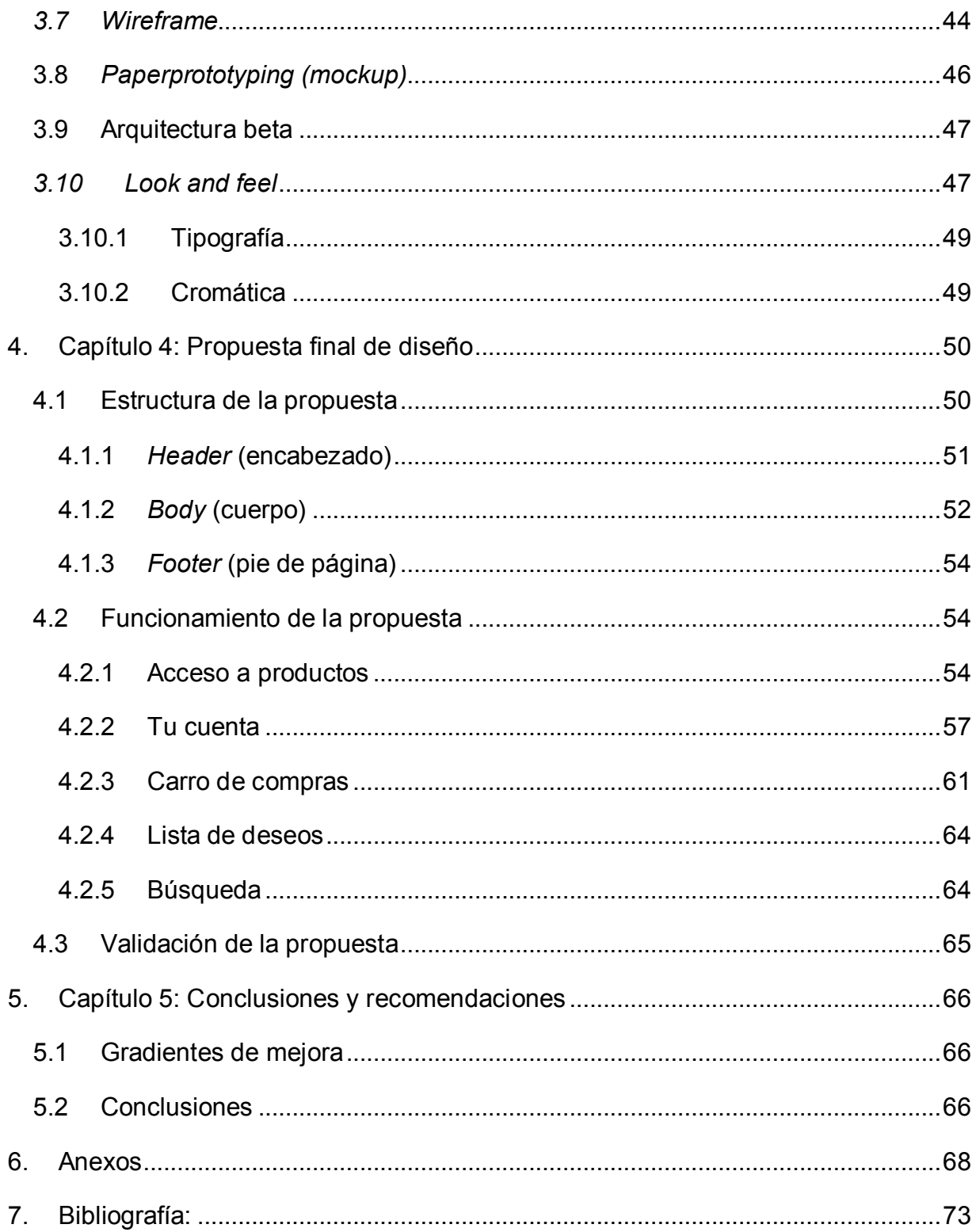

# Índice de figuras

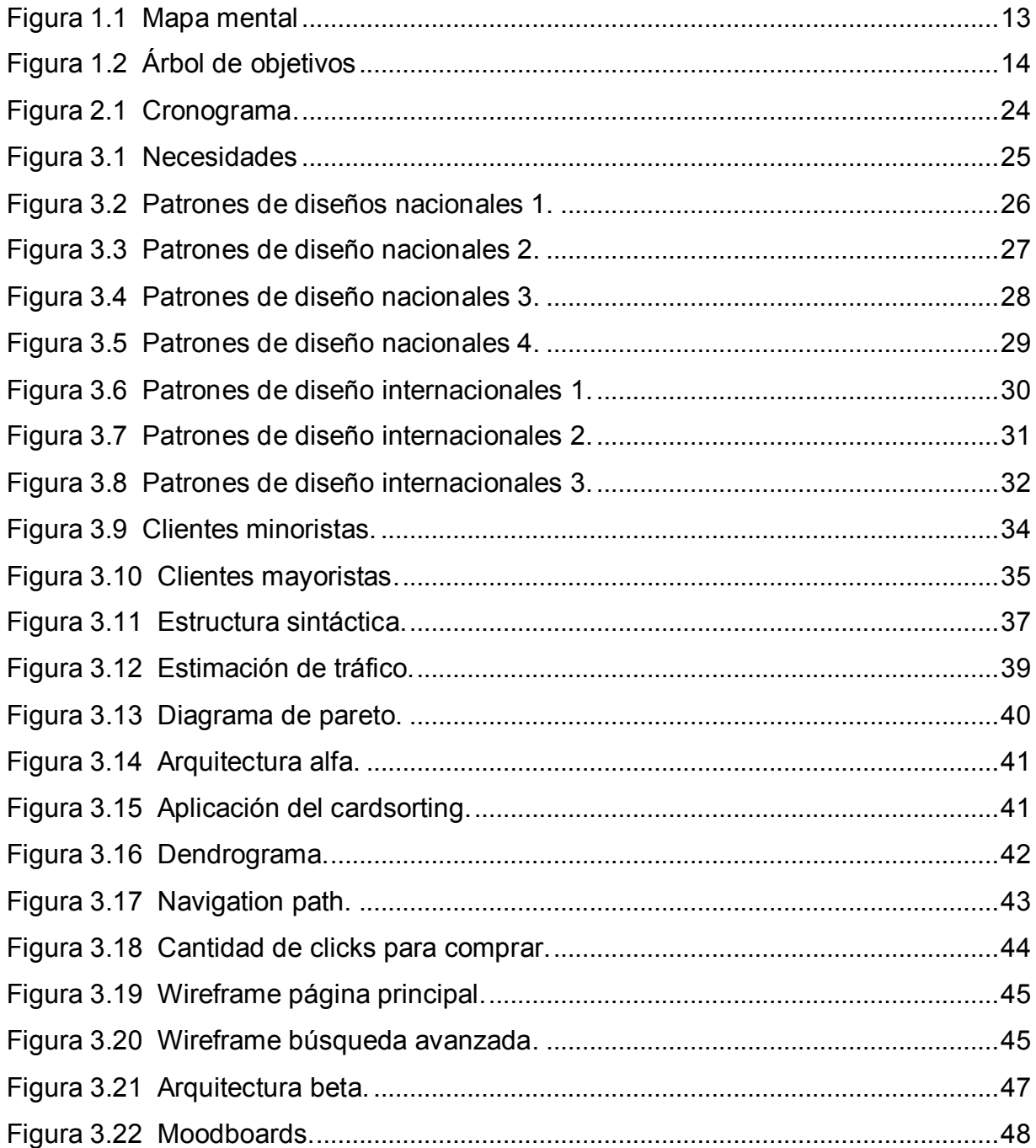

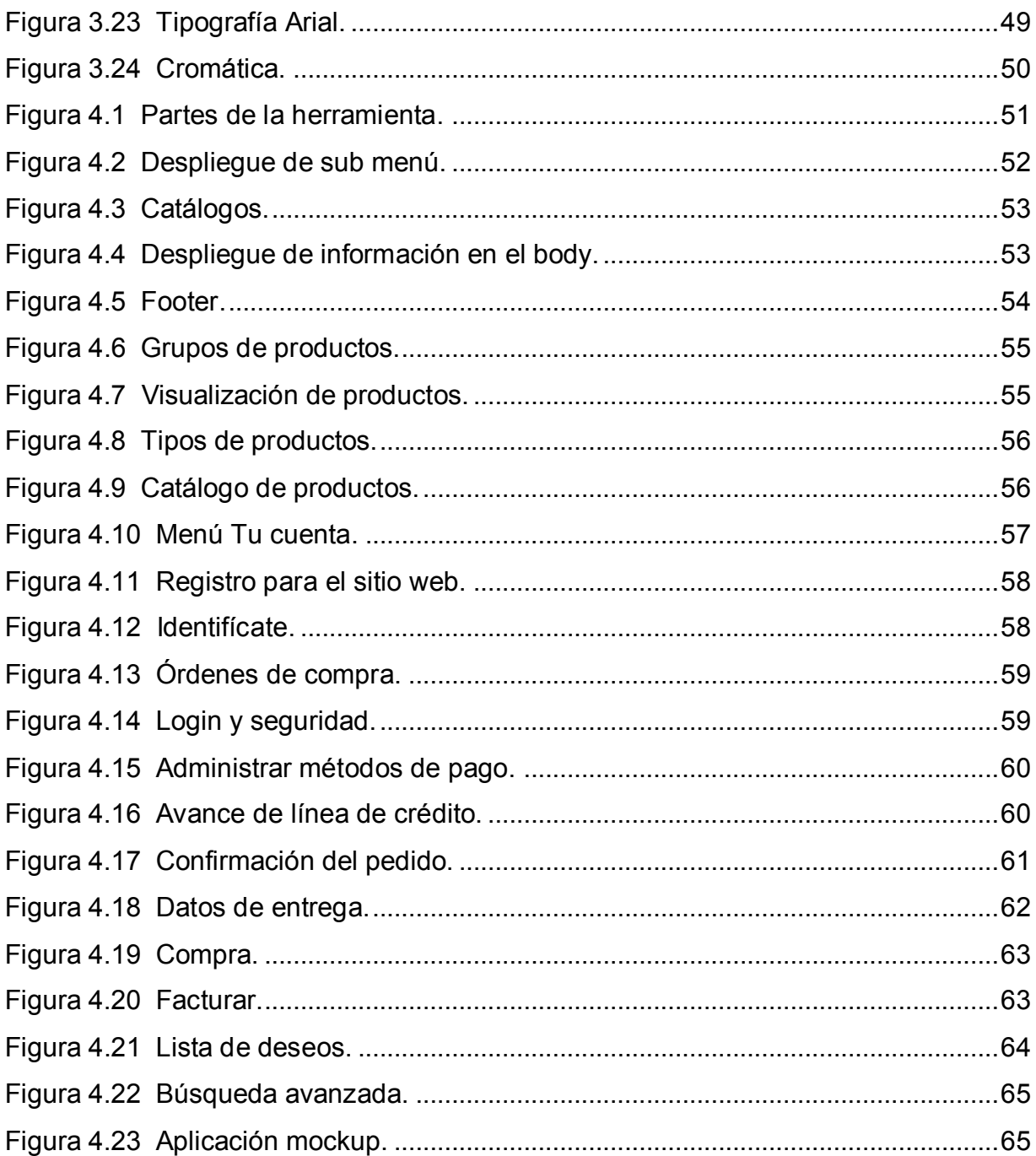

# Índice de tablas

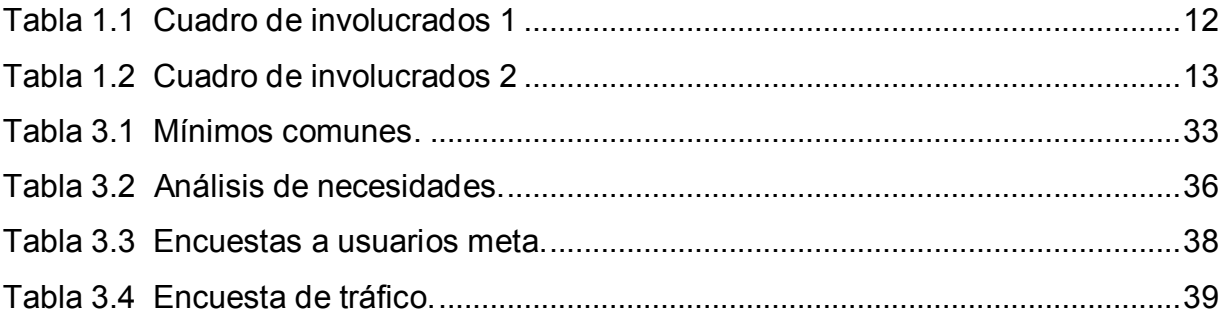

## <span id="page-7-0"></span>**Resumen**

En los últimos años, las nuevas herramientas tecnológicas de la información y la comunicación han generado un cambio significativo en la forma en que las personas interactúan en el área de los negocios. La utilización de internet ha crecido exponencialmente y es casi obligatorio para cualquier compañía contar con un espacio en la red.

La desactualización de la información que reciben los diversos clientes del almacén de licores y abarrotes San Ramón S.A.; ocasiona que se presenten contratiempos e insatisfacción al realizar sus compras.

La solución propuesta en este documento ha sido desarrollar una herramienta digital que permita brindar información actualizada a los clientes al momento de realizar sus compras, por medio de la aplicación de aspectos teóricos como principios de diseño, experiencia del usuario, diseño de interacción, usabilidad y una metodología para análisis y diseño de herramientas de software.

La propuesta final de diseño le permite al usuario tener acceso a la información que necesita para realizar las compras de manera eficiente y satisfactoria; también reduce la necesidad que tienen los clientes de desplazarse hasta el punto de venta para realizar sus compras y contribuye con el control de las existencias reales de todos los productos, ya que presiona de cierta manera a que se mantenga actualizado el inventario.

Palabras claves: Diseño, Experiencia del usuario, Diseño de interacción, Herramienta de software.

## <span id="page-8-0"></span>**Abstract**

In recent years, the new technological tools of information and communication have generated a significant change in the way people interact in the business area. The use of the internet has grown exponentially and it is almost mandatory for any company to have a space on the network.

The outdated information that diverse customers receive about the liquor and grocery store San Ramón S.A .; causes mishaps and dissatisfaction when making purchases. The solution proposed in this document has been to develop a digital tool that provides updated information to customers when making purchases, through the application of theoretical aspects such as design principles, user experience, interaction design, usability and a methodology for analysis and design of software tools.

The final design proposal allows the user to have access to the information they need to make purchases efficiently and satisfactorily; It also reduces the need for customers to move to the point of sale to make purchases and contributes to the control of the actual stocks of all products, because it presses in a certain way to keep the inventory updated.

Keywords: Design, User experience, Interaction design, Software tool.

## <span id="page-9-1"></span><span id="page-9-0"></span>**1. Capítulo 1: Introducción**

### **1.1 Descripción de la empresa**

Almacén de Licores y Abarrotes San Ramón S.A. es una compañía de carácter familiar que inicia labores en el año 1995 con financiamiento propio, con el propósito de distribuir y vender al por mayor, toda clase de licores nacionales y extranjeros, cervecería, refresquería y algunos otros productos menores, en varias zonas del país como San Ramón, San Carlos, Puntarenas, Guanacaste, entre otras.

Para lograr el objetivo ha desarrollado alianzas con empresas como Distribuidora La Florida, Coca Cola FEMSA, Grupo Pampa, Centenario Internacional, Ciamesa, Fábrica Nacional de Licores y otras.

### <span id="page-9-3"></span><span id="page-9-2"></span>**1.2 Definición del problema**

### **1.2.1 Cuadro de involucrados**

El cuadro de involucrados proporciona una visión general de la población afectada por un problema, además permite identificar los intereses, los problemas involucrados, intereses estratégicos, recursos que pueden facilitar los grupos y posibles conflictos. En las tablas 1.1 y 1.2 se observa el cuadro de involucrados en el cual se definen los grupos afectados por la situación actual.

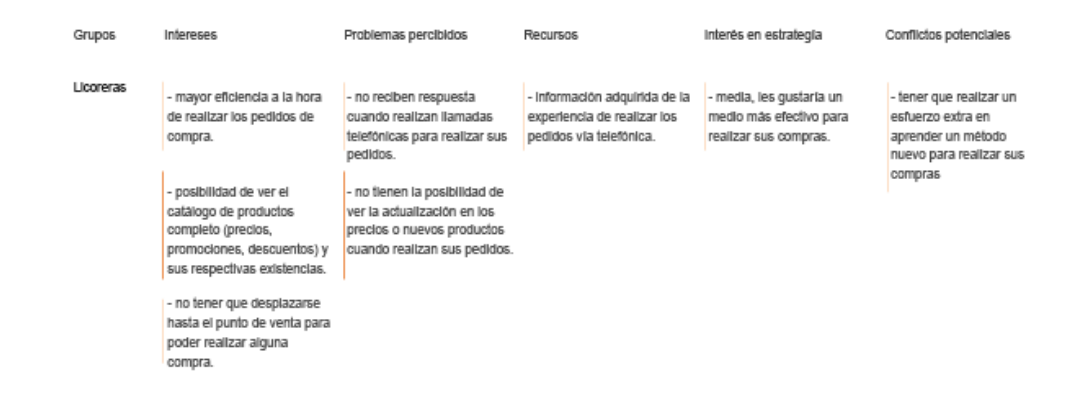

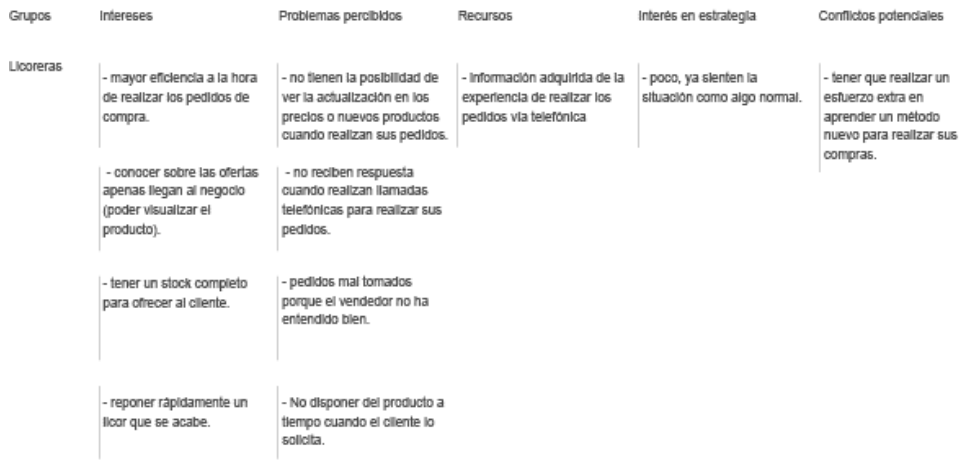

<span id="page-11-0"></span>*Tabla 1.1 Cuadro de involucrados 1*

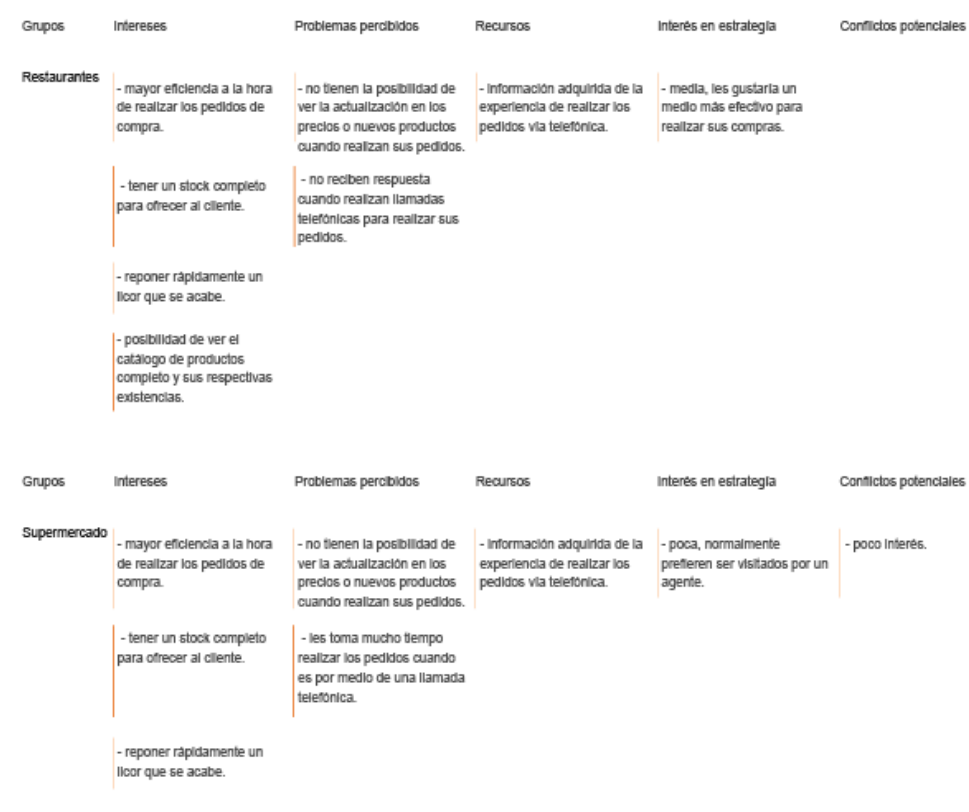

| <b>Grupos</b>                     | Intereses                                                                                                    | Problemas percibidos                                                                                                    | <b>Recursos</b>                                                                         | Interés en estrategia                                                    | Conflictos potenciales |
|-----------------------------------|----------------------------------------------------------------------------------------------------|----------------------------------------------------------------------------------------------------|-----------------------------------------------------------------------------------------|--------------------------------------------------------------------------|------------------------|
| <b>Consumidores</b><br>minoristas | - no tener que desplazarse<br>hasta el punto de venta para<br>poder realizar alguna<br>compra.<br>- prefleren tener la<br>posibilidad de ver todos los<br>productos que están a la<br>venta sin la necesidad de<br>llamar o Ir hasta el punto de<br>venta. | - no tienen la posibilidad de<br>ver la actualización en los<br>precios o nuevos productos<br>cuando realizan sus pedidos.<br>- llegan a comprar con un<br>precio en mente y cuando<br>piden el producto ha<br>cambiado imposibilitando la<br>compra o haciendo que el<br>cliente cambie de pensar. | - información adquirida de la<br>experiencia de realizar los<br>pedidos via telefónica. | - media, les qustarla sacarle<br>provecho a la tecnología<br>disponible. |                        |
|                                   |                                                                                                    |                                                                                                    |                                                                                         |                                                                          | Illustrator            |

<span id="page-12-2"></span><span id="page-12-0"></span>*Tabla 1.2 Cuadro de involucrados 2*

#### **1.2.2 Problemas y sub-problemas**

Para la identificación de los problemas se utilizó la información referente a los intereses y dificultades proporcionados por el análisis de involucrados. La información se agrupó, según la afinidad de las problemáticas con el propósito de generar un problema principal y los sub-problemas, los cuales se muestran en la figura 1.1.

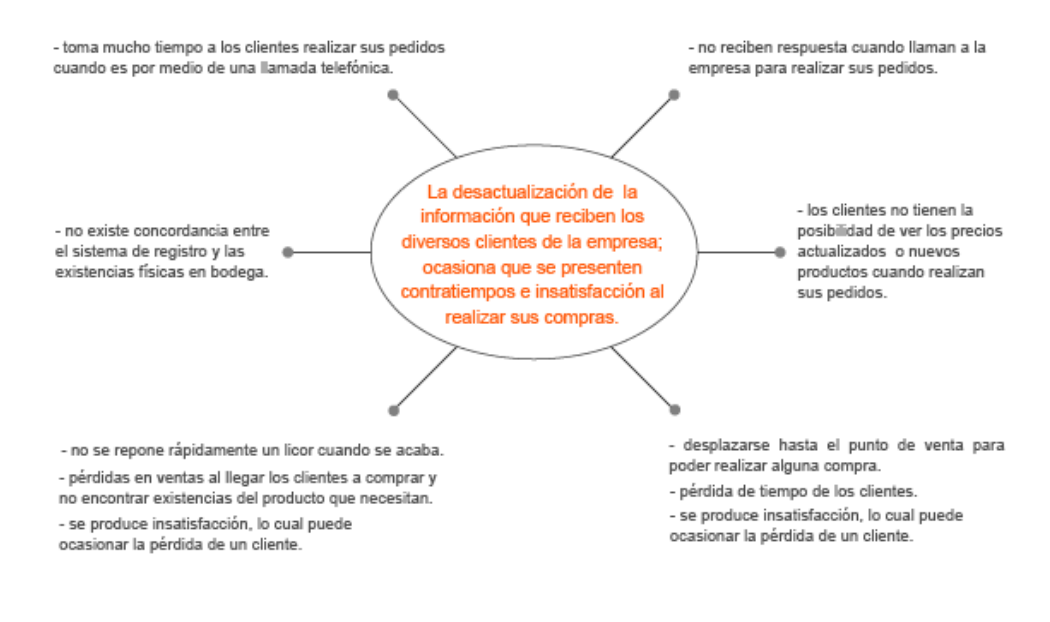

<span id="page-12-1"></span>*Figura 1.1 Mapa mental*

## <span id="page-13-0"></span>**1.3 Definición del objetivo general y objetivo específico**

A partir de los problemas definidos en el mapa mental se desarrolla un árbol de objetivos (figura 1.2) para definir el objetivo general del proyecto y los objetivos específicos.

#### Medio Fines - disminuir el tiempo que invierten los - mostrarle a los clientes toda la información clientes en realizar sus pedidos. que requieren para realizar sus compras de manera satisfactoria. - brindar un medio alterno para - evitar que el cliente se desplace hasta el asequrar que los clientes reciben una punto de venta para realizar sus compras. respuesta inmediata. - determinar el medio o los medios que - mantener existencia en todos los permitan controlar las existencias productos que permitan suplir la demanda. reales de los productos. - aumentar la cartera de clientes. - al cliente recibir un buen servicio queda satisfecho.

Illustrator

<span id="page-13-3"></span>*Figura 1.2 Árbol de objetivos*

## <span id="page-13-1"></span>**1.3.1 Objetivo general**

Diseñar un sistema que brinde información actualizada a los diversos clientes en el momento de realizar sus compras.

## <span id="page-13-2"></span>**1.3.2 Objetivos específicos**

- a. Mostrar la información necesaria que permita realizar compras de forma eficiente y satisfactoria.
- b. Reducir la necesidad que se les presenta a algunos clientes de desplazarse hasta el punto de venta para realizar sus compras.
- c. Contribuir con el control de las existencias reales de los productos.

## <span id="page-14-0"></span>**1.4 Definición del alcance**

- a. Realización de las pruebas de usabilidad del sitio.
- b. Validación de la propuesta a través de las etapas del proceso proyectual.
- c. Determinación del *look and feel* del sitio *web*.

## <span id="page-14-1"></span>**1.5 Supuestos y limitaciones**

- a. Tiempo limitado para la implementación completa de la página *web*.
- b. Resistencia al cambio de mentalidad por parte del gerente.
- c. Falta de recursos económicos para la implementación de la página *web*.

## <span id="page-14-3"></span><span id="page-14-2"></span>**1.6 Marco teórico**

## **1.6.1 Experiencia del usuario (UX)**

Posee como objetivo principal desarrollar herramientas que le den solución a las necesidades del usuario optimizando la satisfacción del mismo durante la experiencia con el mínimo esfuerzo.

En el diseño de la experiencia del usuario son requisitos base las necesidades, expectativas, objetivos y capacidades de los usuarios finales para definir y tomar decisiones.

Es el responsable de la investigación, arquitectura de la información, creación del mapa del medio y los diferentes componentes de navegación.

#### <span id="page-15-0"></span>**1.6.2 Diseño centrado en el usuario**

Es una filosofía de diseño que tiene por objetivo el desarrollo de productos que resuelvan necesidades concretas de sus usuarios finales, brindando la mayor satisfacción y mejor experiencia de uso posible con el mínimo esfuerzo de su parte.

En este diseño el proceso no sigue un orden secuencial, debido a que son necesarios los ciclos iterativos en los que se realizan pruebas para la optimización del diseño.

La mayoría de los procesos que hacen Diseño Centrado en el Usuario suponen las siguientes etapas:

a. Conocer a fondo a los usuarios finales, normalmente usando investigación cualitativa o investigación cuantitativa.

b. Diseñar un producto que resuelva sus necesidades y se ajuste a sus capacidades, expectativas y motivaciones.

#### <span id="page-15-1"></span>**1.6.3 Interfaz de usuario (UI)**

La interfaz de usuario es el espacio donde se llevan a cabo las interacciones entre seres humanos y máquinas. Esa interacción tiene como objetivo permitir el funcionamiento y control más efectivo de la máquina desde la interacción con el humano.

Por ejemplo, algunas interfaces básicas de usuario son aquellas que están conformadas por elementos como menús, ventanas, contenido gráfico, cursor, los *beeps*, algunos otros sonidos que la computadora hace, en otras palabras, son todos aquellos canales por los cuales se permite la comunicación entre el ser humano y la computadora.

El objetivo del diseño es producir una interfaz que sea fácil de usar, eficiente y agradable para que al operar la máquina brinde el resultado deseado.

### <span id="page-16-0"></span>**1.6.4 Diseño de interacción**

"El diseño de interacción se enfoca en crear interfaces bien pensadas en los comportamientos. Entender cómo los usuarios y la tecnología se comunican entre sí es fundamental para esta disciplina. Con este entendimiento, se puede anticipar cómo alguien interactúa con el sistema para corregir problemas de manera temprana, así como inventar nuevas formas de hacer las cosas." (Saffer, 2010).

### <span id="page-16-1"></span>**1.6.5 Arquitectura de información**

"El estudio de la organización de la información con el objetivo de permitir al usuario encontrar su vía de navegación hacia el conocimiento y la comprensión de la información". (León, 2005).

### <span id="page-16-2"></span>**1.6.6 Principios de diseño**

- a. Color: Se puede utilizar para organizar o destacar elementos, lo que permite mejorar la estética significativamente; agregándole un atractivo a la interfaz diseñada.
- b. Clasificación orientada a la audiencia: Para desarrollar esta clasificación es necesario que el producto posea una audiencia bien definida y se puedan diferenciar claramente cada una de las necesidades.
- c. Clasificación temática: La información es agrupada por similitud semántica, esto ocurre cuando el usuario tiene establecida una necesidad de información.
- d. Espacio en blanco: También llamado espacio negativo. Este hace referencia al espacio libre entre elementos y su uso como por ejemplo en los márgenes, ayuda al usuario visualmente a formar grupos e identificarlos de manera fácil; además, le brinda al diseño elegancia y simplicidad.
- e. Iconos: El uso de este recurso puede facilitar el reconocimiento y la interpretación del texto que acompañan. La interpretación de un ícono consiste en establecer una relación entre la forma gráfica y su significado o función.
- f. Jerarquía Visual: Durante la interacción del usuario con una interfaz, este busca en primer lugar la información relacionada con sus necesidades, sin embargo, los elementos con mayor peso visual pueden generarle atracción y hacer que se interese en otros contenidos. Dicha jerarquía aconseja brindarle mayor importancia a esos elementos que son significativos para el usuario.
- g. Ley del acento: consiste en la existencia de una zona de matiz dominante y otra con matiz de acento. El área de acento debe de presentar una menor área que la zona de matiz dominante.

## <span id="page-17-0"></span>**1.6.7 Usabilidad**

Es la facilidad con la cual los usuarios interactúan con una herramienta con el fin de alcanzar un objetivo específico. Lo anterior significa que tenemos que brindarle al usuario un fácil camino al interactuar con nuestra web para que no se sienta frustrado por no conseguir lo que busca.

Según (Finelli, 2011) Jakob Nielsen, diseñó 10 reglas para identificar los posibles problemas de usabilidad:

a. Visibilidad del estado del sistema: los usuarios deberían mantenerse recibiendo información sobre lo que está ocurriendo en el sistema, por medio de retroalimentación apropiada dentro de un tiempo razonable.

- b. Relación entre el sistema y el mundo real: es necesario que el sistema hable el lenguaje del usuario a través de palabras, frases y conceptos que formen parte del conocimiento del usuario. Se deben seguir las convenciones del mundo real, brindando la información en un orden natural y lógico.
- c. Control y libertad del usuario: algunas veces los usuarios escogerán las funciones del sistema por error y será necesaria una "salida de emergencia" claramente mostrada para abandonar el estado no deseado al que accedieron, sin hacerlo seguir una serie de pasos. Se deben fortalecer las funciones de deshacer y rehacer.
- d. Consistencia y estándares: los cuestionamientos por parte de los usuarios en si acciones, situaciones o palabras diferentes significan en realidad la misma cosa no deberían de existir; se deben seguir las convenciones establecidas.
- e. Prevención de errores: es primordial desarrollar un diseño que evite la creación de problemas; de esta manera se ahorra el tiempo necesario para crear un buen diseño de un mensaje de error.
- f. Reconocimiento antes que recuerdo: los objetos, acciones y opciones deben ser muy evidentes, así el usuario no tendría que recordar la información que se le da en una parte del proceso, para seguir adelante.
- g. Flexibilidad y eficiencia de uso: la incorporación de aceleradores, que no son vistos por los usuarios novatos, puede brindar una interacción más eficiente a los usuarios expertos que la que el sistema puede proveer a los usuarios de todo tipo. Debe existir la opción de adaptabilidad del sistema para los usos frecuentes de los usuarios.
- h. Estética y diseño minimalista: el sistema no debe contener diálogos con información irrelevante o poco útil. La información extra compite con la que es relevante disminuyendo así la visibilidad relativa de la importante.
- i. Ayudar a los usuarios a reconocer: los mensajes de error deben ser presentados a los usuarios en un lenguaje claro y simple, mostrando de manera precisa el problema y a la vez brindar una solución al problema.
- j. Ayuda y documentación: aunque el sistema pueda ser utilizado sin documentación, no está demás ofrecer algo de ayuda y documentación. Esta información debe ser fácil de ubicar y tiene que estar basada en tareas del usuario.

## <span id="page-19-1"></span><span id="page-19-0"></span>**2. Capítulo 2: Metodología**

## **2.1 Marco metodológico**

Se utilizó la metodología para análisis y diseño de herramientas de *software*, como guía para el desarrollo del proyecto. Seguidamente se presenta la metodología en detalle.

## <span id="page-19-2"></span>**2.1.1 Investigación previa**

Consiste en el desarrollo de un inventario de contenidos con el cual se analizarán intereses y requerimientos de los usuarios.

a. Supuestos y requerimientos: El inventario de contenidos se desarrolla por medio de un análisis de supuestos, debido a que es una herramienta actualmente inexistente. Los supuestos y requerimientos se obtienen de entrevistas realizadas tanto a los interesados en el desarrollo de la herramienta (*stakeholders*) como a los usuarios potenciales.

### <span id="page-20-0"></span>**2.1.2 Análisis de referencia**

Consiste en la investigación de sitios web que posean alguna relación con el proyecto en desarrollo, en específico, con la forma en que satisfacen las necesidades de los usuarios.

Se analizan las soluciones aplicadas en los proyectos seleccionados, desde la perspectiva de aspectos tanto positivos como negativos.

#### <span id="page-20-1"></span>**2.1.3 Análisis de usuarios**

Este análisis consiste en una investigación detallada sobre los usuarios potenciales. Se inicia con la recolección de información sobre aspectos como sus motivaciones, necesidades, preocupaciones, deseos y otros. Dicha información permite crear un perfil general de los posibles usuarios, que servirá como base para comprender de forma más integral sus necesidades. Este análisis está conformado por tres momentos:

- a. Análisis de personas.
- b. Análisis de necesidades.
- c. Análisis de tráfico.

## <span id="page-20-2"></span>**2.1.4 Arquitectura alfa**

Es la primera arquitectura que se desarrolla como resultado de las conclusiones obtenidas en los análisis anteriormente descritos. Este es el concepto de diseño que se utilizará para el desarrollo del proyecto, es un bosquejo muy sencillo que cuenta con la información necesaria para satisfacer las necesidades de los usuarios.

#### <span id="page-21-0"></span>**2.1.5** *Card sorting*

Es una técnica que consiste en el desarrollo de tarjetas compuestas por los nombres de los menús, las subcategorías y cualquier otro título que contenga información que se accede a través del mismo. La dinámica de esta técnica consiste en darle a los *testers* (usuarios potenciales), todas las tarjetas revueltas y pedirles que las agrupen por similitud de acuerdo con su criterio. Con los resultados (grupos generados por los usuarios), se puede corroborar si la nomenclatura y la estructura propuesta en primera instancia eran las adecuadas para los usuarios meta.

#### <span id="page-21-1"></span>**2.1.6** *Navigation-paths & storyboards*

Finalizado el *card sorting* se rediseña la arquitectura alfa con los hallazgos obtenidos en el desarrollo de dicha técnica.

Los *navigation-paths* consisten en mostrar las necesidades más populares entre los usuarios de la tabla de necesidades por persona y el análisis de tráfico, con las modificaciones que resulten de este proceso se pretende facilitar a los usuarios la resolución de tareas por medio de la menor cantidad de *clicks* posibles para satisfacer sus necesidades.

### <span id="page-21-2"></span>*2.1.7 Wireframes & storyboards*

Una vez revisados los *navigation-paths* es posible generar los *wireframes*, estos consisten en diagramaciones sin detalles gráficos ni color. Estos permiten que se experimente por primera vez los escenarios que van a conformar la herramienta.

### <span id="page-22-0"></span>*2.1.8 Paperprototyping*

Se refiere a una maqueta desarrollada en papel, la cual está hecha con los escenarios obtenidos de los *wireframes* y tienen como fin ser evaluados por los usuarios mediante la realización de tareas manuales. La idea es validar los análisis realizados anteriormente por medio de la interacción de los usuarios con un prototipo de papel.

#### <span id="page-22-1"></span>**2.1.9 Arquitectura beta**

Es la segunda arquitectura desarrollada con base en los resultados obtenidos de la evaluación del *paperprototyping.*

### *2.1.10 Look and feel*

<span id="page-22-2"></span>Esta etapa se basa en el diseño gráfico de la herramienta, para el desarrollo gráfico se tienen que realizar las cuatro actividades siguientes:

- a. Moodboard
- b. Tipografía
- c. Cromática

#### *2.1.11 Mockup*

<span id="page-22-3"></span>Finalmente se realiza el *mockup*, este consiste en una maqueta funcional del sitio web, por medio de esta se hacen evaluaciones finales sobre el *look and feel*, diagramación, secuencias, pertenencia y frecuencia.

La prueba más importante por realizar con esta maqueta es el *eyetracking*, pero es necesario equipo especializado para la realización de la misma.

## <span id="page-23-0"></span>**2.2 Plan de trabajo**

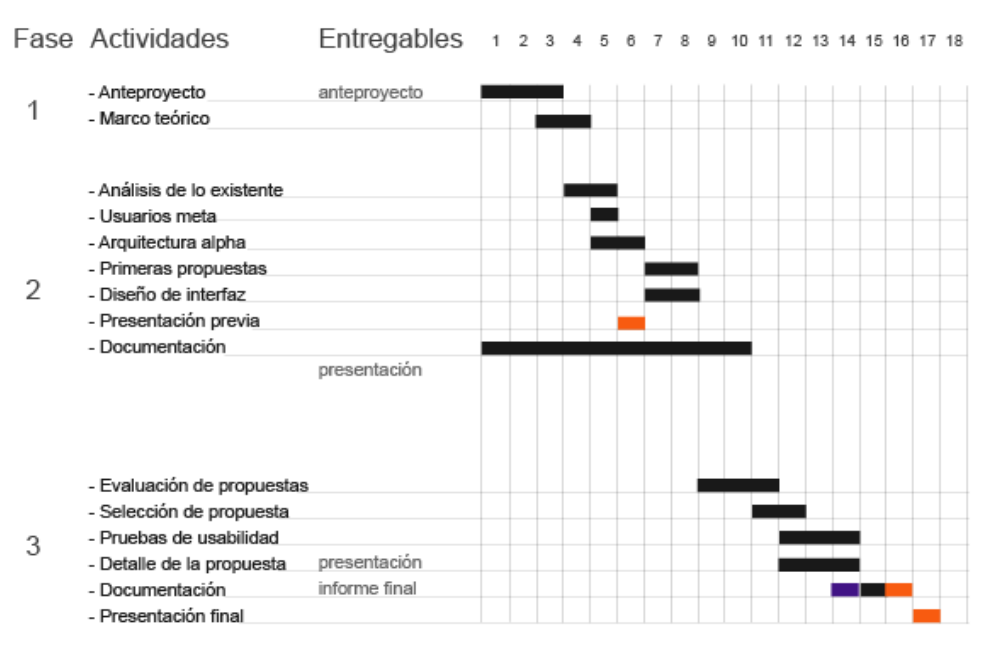

Illustrator

<span id="page-23-3"></span>*Figura 2.1 Cronograma.*

## <span id="page-23-2"></span><span id="page-23-1"></span>**3. Capítulo 3: Desarrollo de usabilidad**

### **3.1 Supuestos y Requerimientos**

En el desarrollo de la primera arquitectura de necesidades se llevaron a cabo entrevistas a los usuarios potenciales, así como a los interesados en la realización de la herramienta, conocidos como *stakeholders*. Gracias a ellas, se determinan necesidades concurrentes y principales.

#### **STAKEHOLDERS**

1. Clientes tengan acceso a una breve reseña sobre la historía de la compañía.

2. Clientes tengan acceso a la misión y visión de la compañía.

3. Clientes puedan conocer sobre los provedores que trabajan con la compañía y los respectivos productos que ofrecen.

4. Clientes tengan acceso a información actualizada sobre los productos que poseen existencias en la compañía.

5. Clientes tengan la posibilidad de crear un usuario que sea requisito para realizar cualquier compra.

6. Clientes puedan agendar sus pedidos, para el día y la hora que deseen.

7. Clientes puedan realizar el pago de su compra a través de la página.

8. Clientes tengan la posibilidad de solicitar proformas.

#### **USUARIOS POTENCIALES**

1. Tener acceso a un catalogo con imágenes y precios de los productos. 2. Contar con una sección exclusiva para las ofertas con sus respectivas imágenes y precios. 3. Consultar sobre precios y descuentos. 4. Contar con un historial de compras realizadas. 5. Poder realizar los pagos de las compras por medio de la página.

6. Conocer sobre la compañía.

7. Solicitar pedidos para la fecha que se necesite. 8. La información de los productos debe ser clara para evitar problemas en la selección de productos muy similares.

Illustrator

<span id="page-24-0"></span>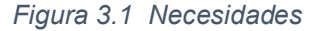

En la figura 3.1 se enlistan todas las necesidades expresadas por los entrevistados, del cual se puede deducir que las necesidades principales tanto para los *stakeholders* como para los usuarios potenciales son las siguientes.

- a. Permitir la realización de pagos de compras a través de la página.
- b. Conocer o dar información sobre el catálogo de productos con sus respectivas imágenes.
- c. Conocer o dar información sobre precios y descuentos.
- d. Permitir agendar pedidos según las necesidades de los clientes.
- e. La información de los productos debe ser clara para evitar problemas en la selección de productos muy similares.

## <span id="page-25-0"></span>**3.2 Análisis de referenciales**

En la formulación de una idea general del diseño de la herramienta, se analizaron varios sitios comerciales, para identificar patrones de diseño que permitan llegar a una solución óptima que satisfaga los requerimientos. Se tomaron como ejemplos sitios nacionales e internacionales reconocidos por sus ventas de licores y otros productos. Por medio de patrones de diseño como la jerarquía de información, despliegue del menú, utilización de iconografía y uso de *scroll* largo se analizaron las páginas web antes mencionadas como se evidencia en las figuras 3.2, 3.3, 3.4, 3.5, 3.6, 3.7 y 3.8.

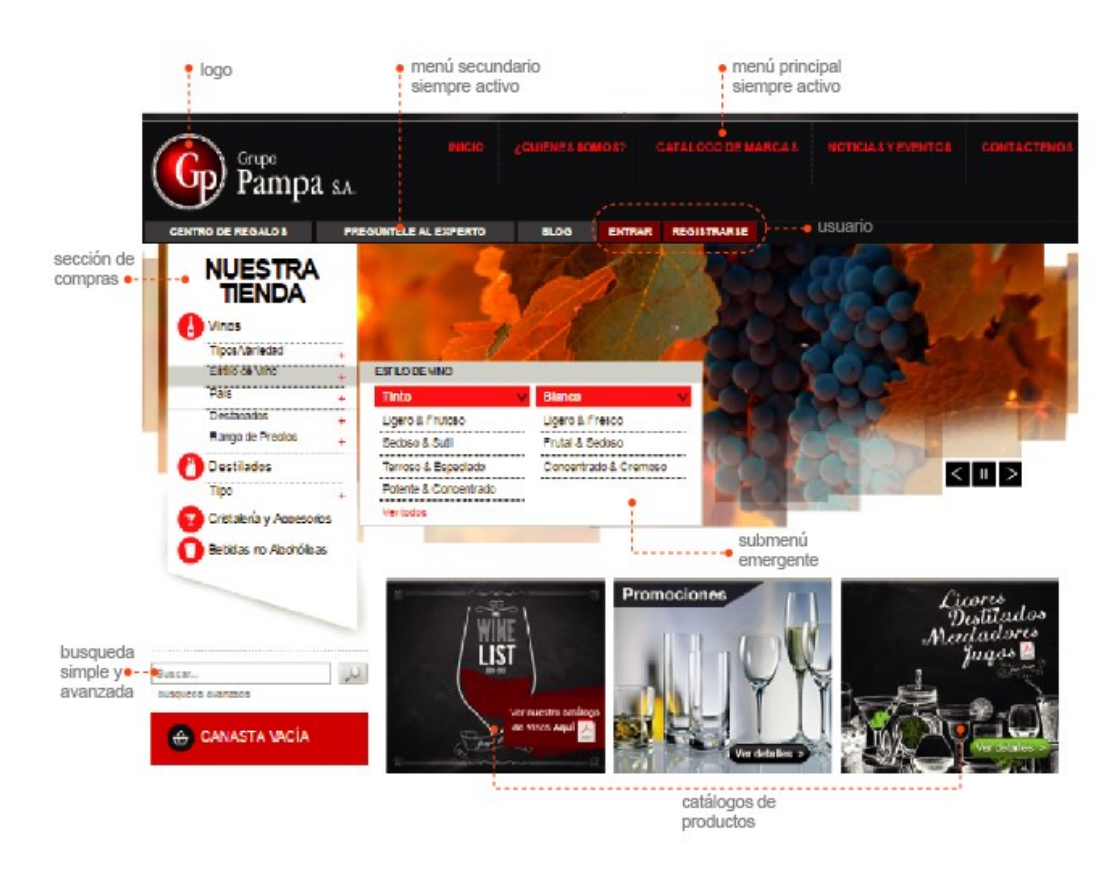

<span id="page-25-1"></span>*Figura 3.2 Patrones de diseños nacionales 1.*

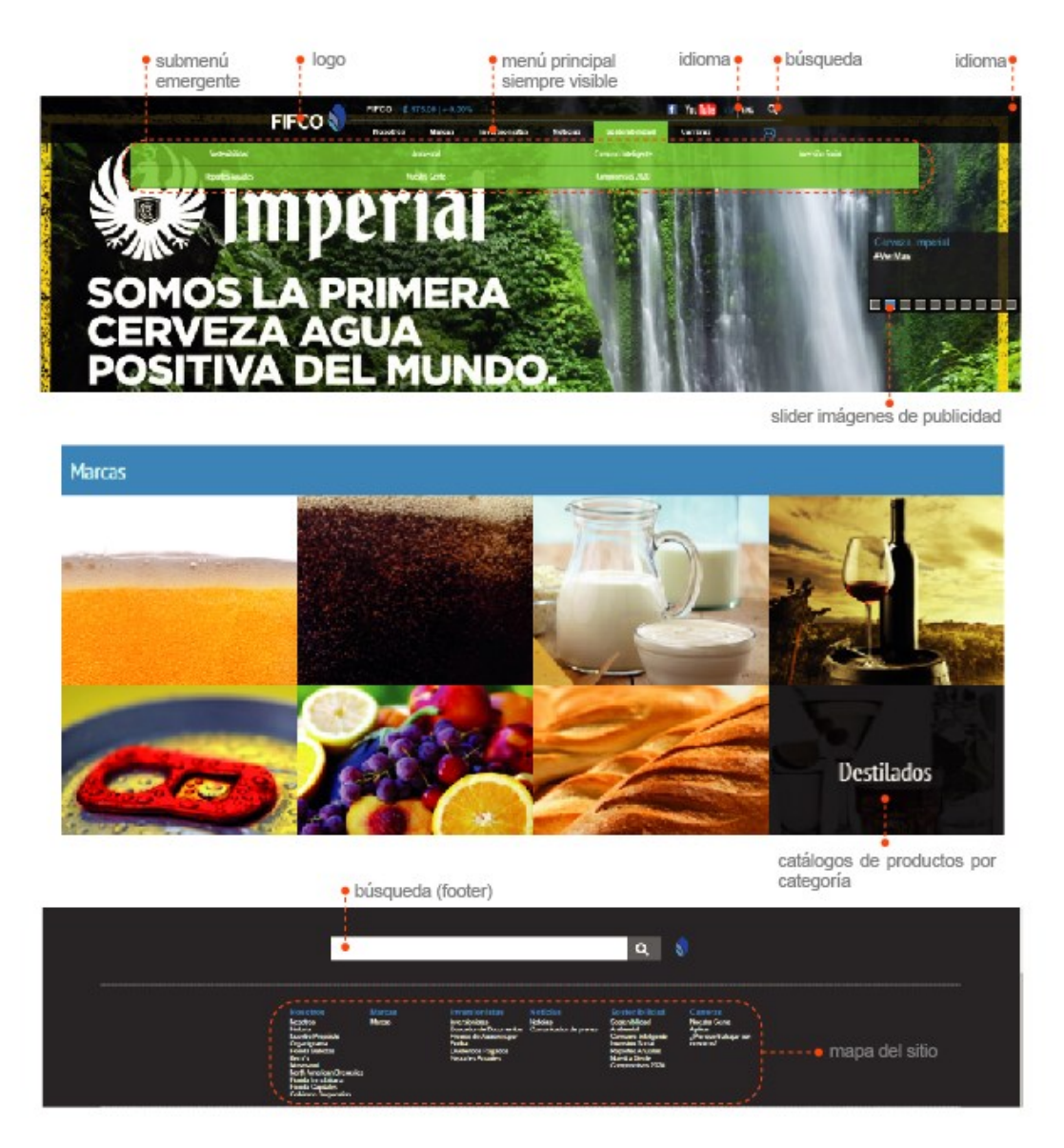

<span id="page-26-0"></span>*Figura 3.3 Patrones de diseño nacionales 2.*

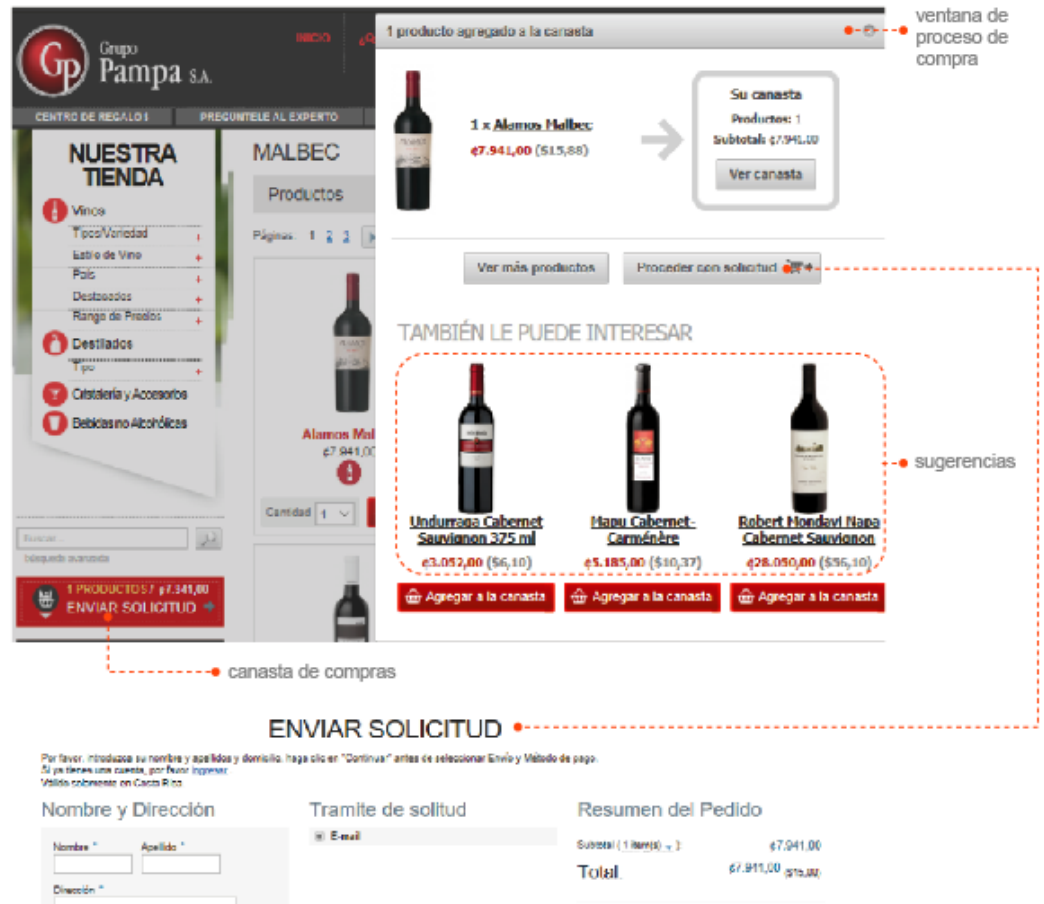

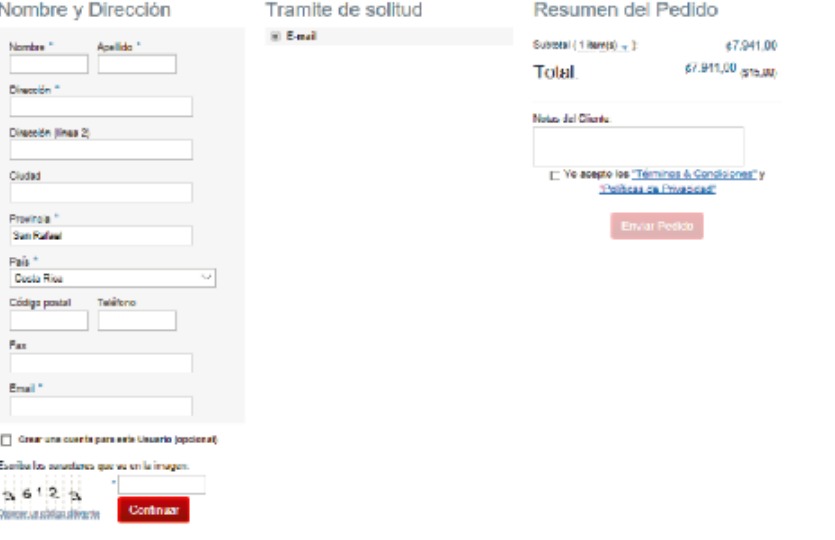

<span id="page-27-0"></span>*Figura 3.4 Patrones de diseño nacionales 3.*

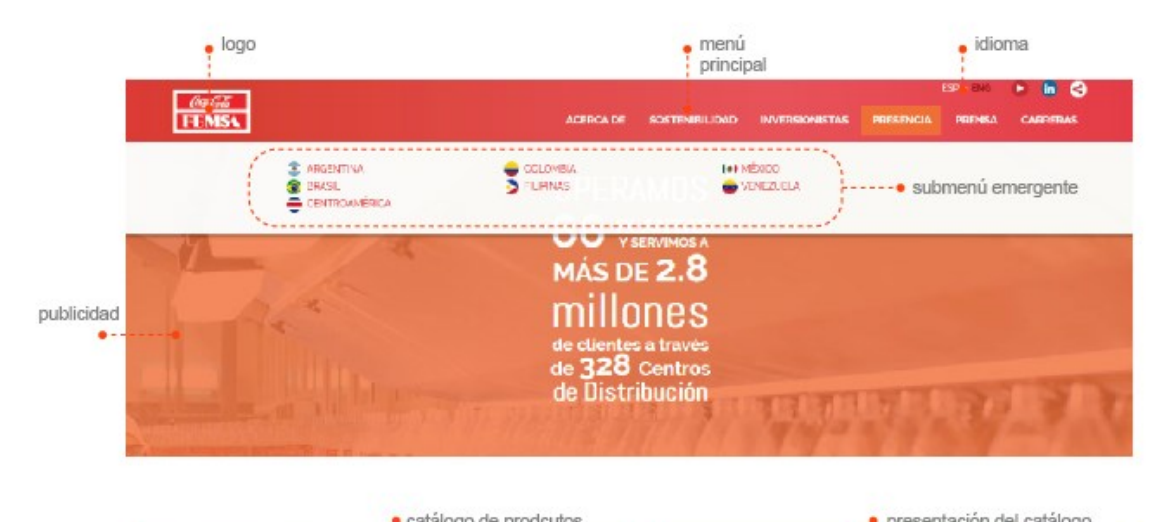

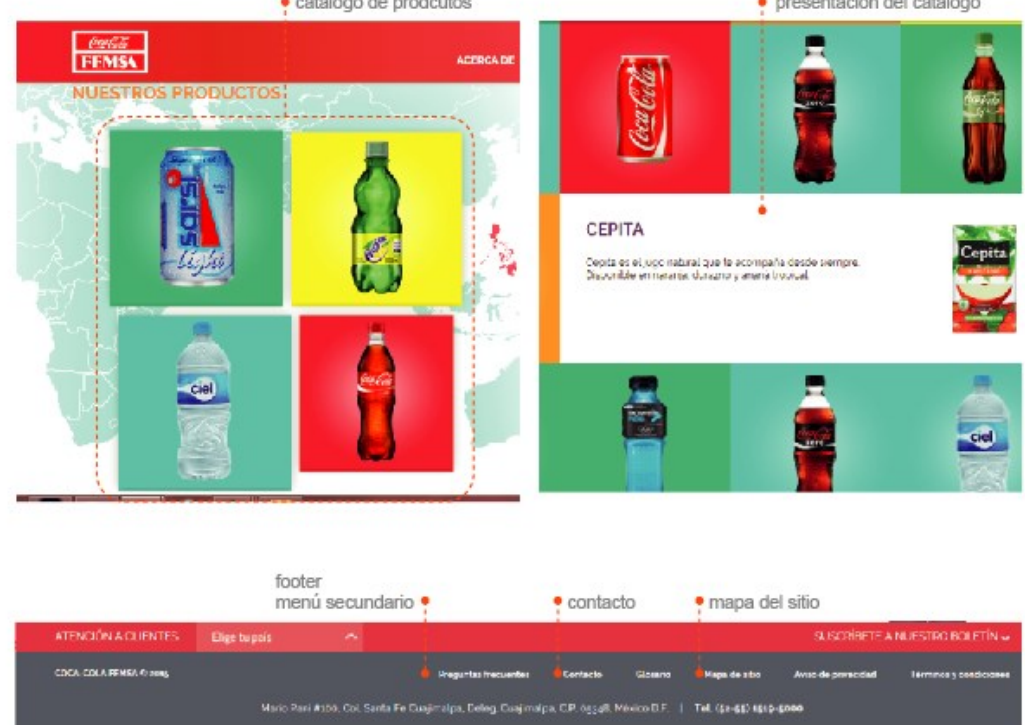

<span id="page-28-0"></span>*Figura 3.5 Patrones de diseño nacionales 4.*

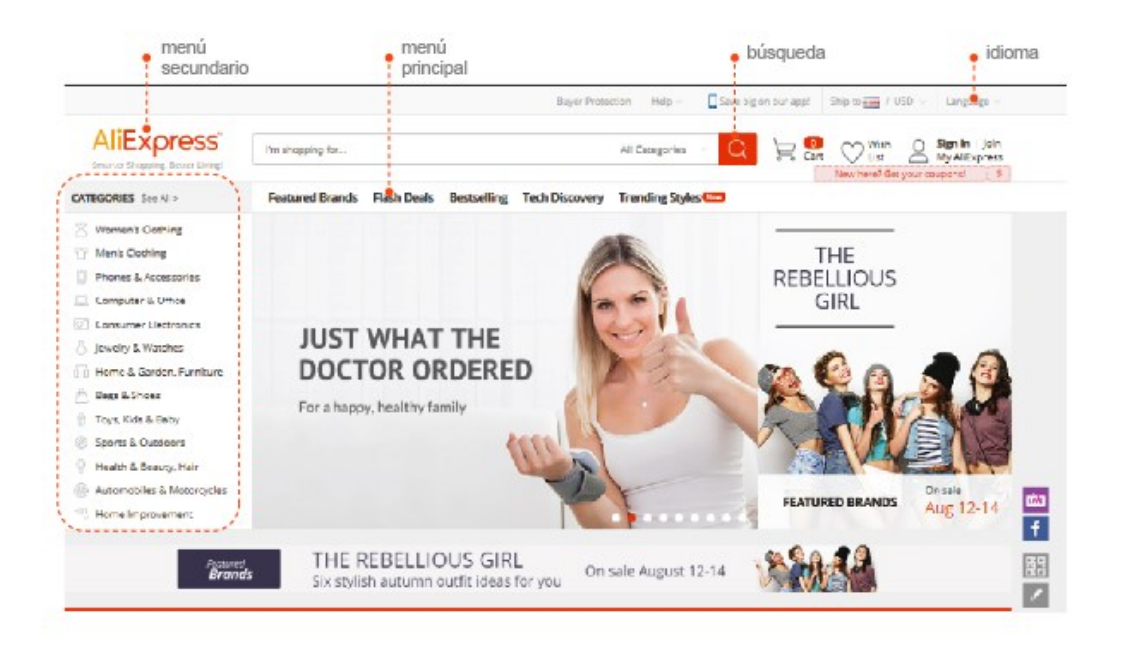

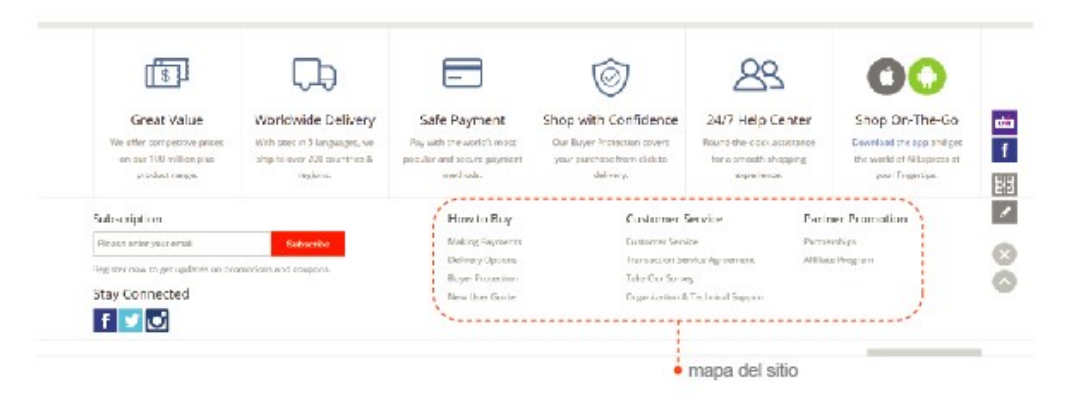

Illustrator

<span id="page-29-0"></span>*Figura 3.6 Patrones de diseño internacionales 1.*

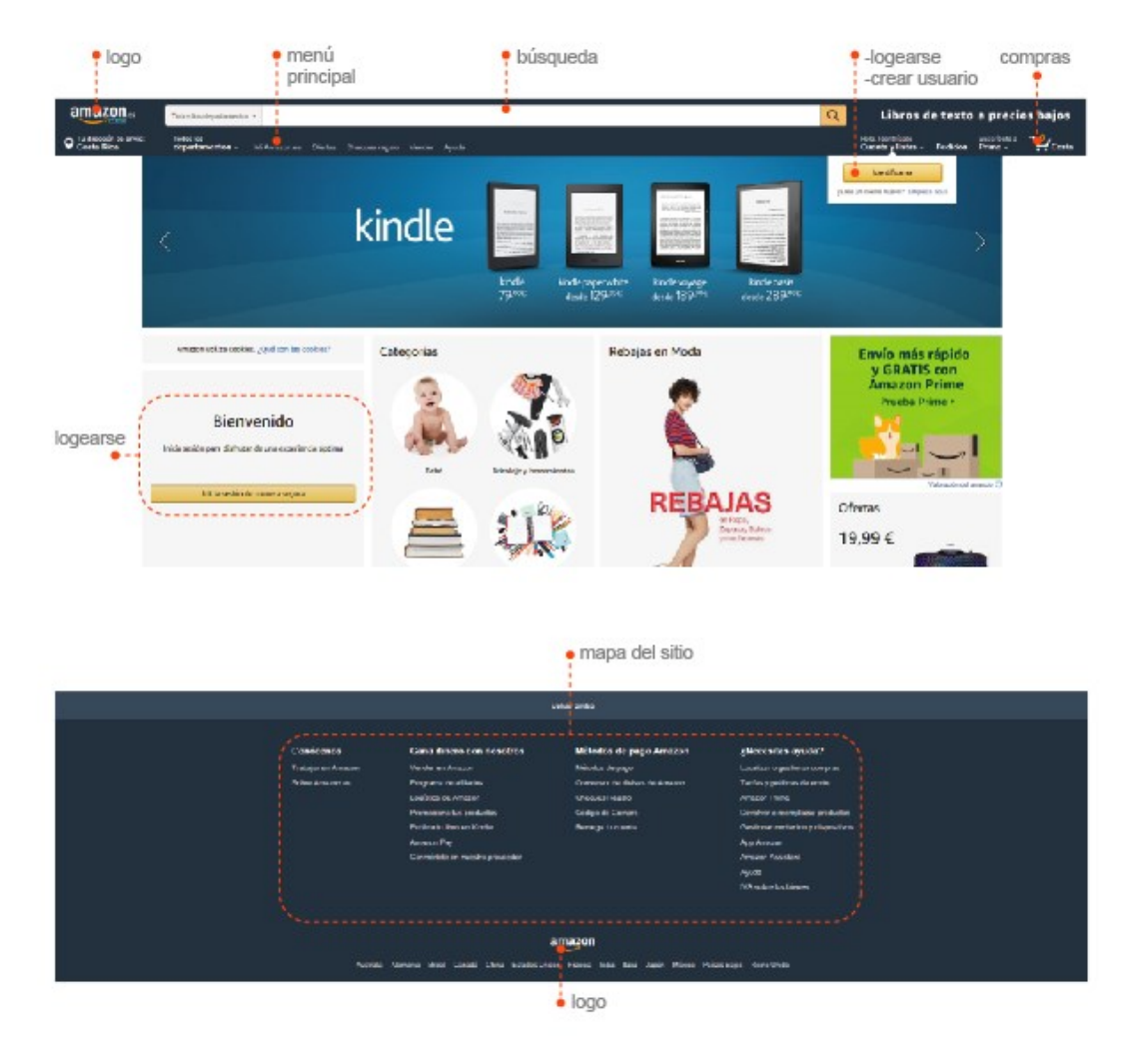

<span id="page-30-0"></span>*Figura 3.7 Patrones de diseño internacionales 2.*

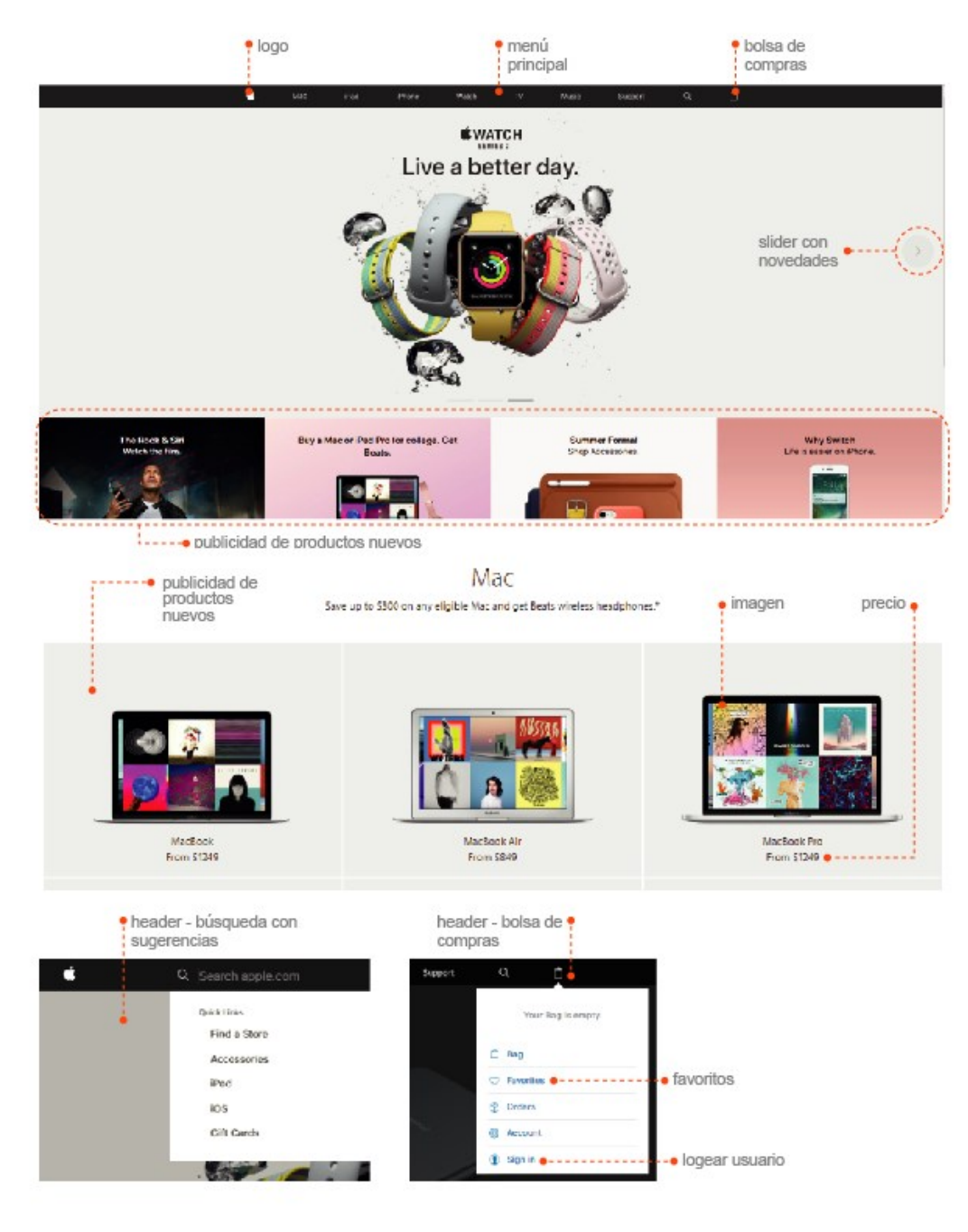

<span id="page-31-0"></span>*Figura 3.8 Patrones de diseño internacionales 3.*

Con la realización del análisis de patrones de diseño se pueden identificar los mínimos comunes (tabla 3.1) que comparten las páginas web seleccionadas.

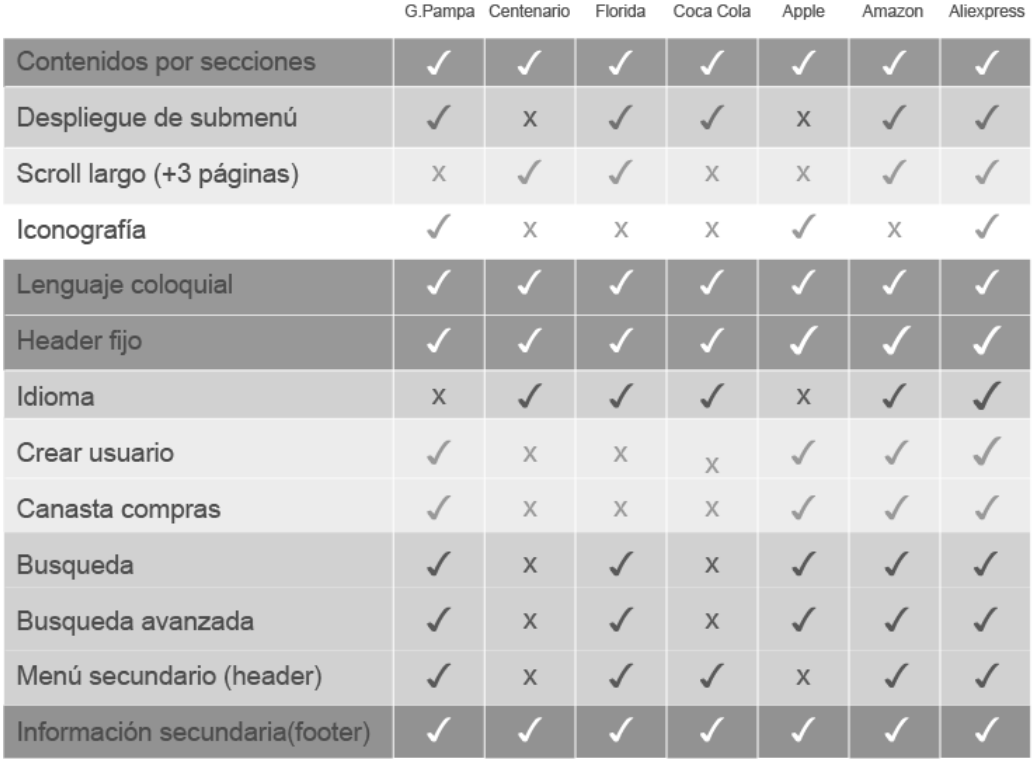

#### <span id="page-32-0"></span>*Tabla 3.1 Mínimos comunes.*

Por medio de los mínimos comunes se identifican aspectos positivos y negativos compartidos por las páginas *web* analizadas. Se concluye por lo tanto que:

- a. Es predominante el uso de contenidos por secciones.
- b. Uso del despliegue de menú con el *mouse over*.
- c. Uso de lenguaje coloquial.
- d. Uso del *header* fijo.
- e. Necesaria la posibilidad de cambiar el idioma español/ingles.
- f. Uso de un usuario para realizar compras.
- g. Uso de búsqueda simple/avanzada en el *header*.
- h. Uso de menú secundario en el *header*.
- i. Uso de información secundaría en el *footer*.

#### <span id="page-33-1"></span> $3.3$ Análisis de usuarios

#### <span id="page-33-0"></span>3.3.1 Análisis de personas

Los usuarios potenciales se analizaron por medio de un mapa de afinidad, que permite determinar sus características, motivaciones, necesidades, preocupaciones, deseos en los diferentes escenarios presentados. Los resultados obtenidos se muestran en las figuras 3.9  $y$  3.10.

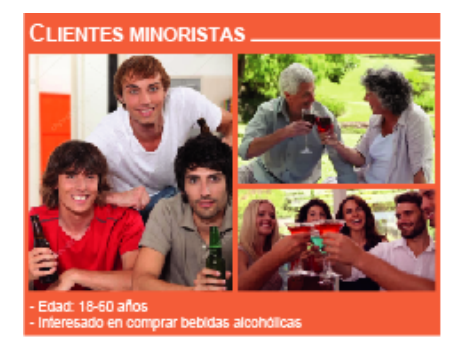

#### **Necesidades**

- Conocer sobre la existencia y precio de las bebidas que le qustaría adquirir.

- Comprar los productos requeridos sin la necesidad de desplazarse hasta el punto de venta.

- Servicio express que le permita recibir su compra en el lugar deseado.

#### **Escenarios**

- Conocer sobre el catalogo completo de productos y los respectivos precios.

- Buscar específicamente los productos deseados.

- Crear un usuario para realizar compras.
- Comprar los productos deseados.

#### **Características**

- Edad: 18-60 años
- Área de trabajo: Diversos
- Nivel socioeconómico: baja, media, media alta, alta.
- Residencias: San Ramón, Palmares, Naranjo.

#### **Motivaciones**

- Disfrutar del tiempo de ocio, tomando alguna bebida alcoholica o sin alcohol en solitario o en compañía.

#### **Preocupaciones**

- No conseguir el producto buscado después de haber ido hasta el punto de venta.

- Que el presupuesto que posee no sea suficiente para comprar los productos que se desean (desconocimiento de precios).

- Dificultad para trasladarse con varias botellas, especialmente en el caso de las de vidrio.

#### **Deseos**

- Tener acceso a la información necesaria (existencia, precio, descuento) para realizar sus compras sin la necesidad de hacer consultas.

- Comprar todo lo que necesita desde su hogar, trabajo u otro lugar.

- Recibir los productos comprados en la dirección deseada.

- Explorar el sitio web sin la necesidad de crear un usuario

#### Illustrator

<span id="page-33-2"></span>Figura 3.9 Clientes minoristas.

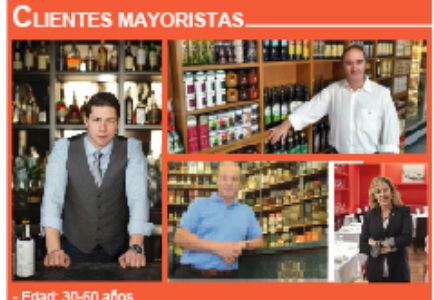

#### **Necesidades**

- Conocer sobre la existencia, precio y descuento de las bebidas que le gustaría adquirir en el punto de venta. - Comprar los productos requeridos sin la necesidad de desplazarse hasta el punto de venta.

- Servicio express que le permita recibir sus compra en el lugar deseado.

- Conseguir todos los productos que requiere para hacerle frente a las demandas de su negocio.

#### **Escenarios**

- Conocer sobre el catalogo completo de productos, los respectivos precios y descuentos.

- Buscar específicamente los productos deseados.

- Crear un usuario para realizar

compras.

- Comprar los productos deseados.

#### Características

- Edad:  $30-60$  años
- Área de trabajo: Licoreras, supermercados, restaurantes, bares.
- Nivel socioeconómico: media alta, alta.
- Residencias: San Ramón, Palmares, Naranio, San Carlos, Zarcero, Guanacaste, Puntarenas.

#### **Motivaciones**

- Obtener una alta utilidad con la reventa de los productos comprados por medio de sus negocios (bares, licoreras, supermercados, restaurantes).

- Poseer una línea de crédito para adquirir los productos que necesitan.

#### Preocupaciones

- No conseguir el producto buscado después de haber ido hasta el punto de venta.

- Que el dinero que porta no sea suficiente para comprar los productos que se desean (desconocimiento de precios).

- Tener dificultades para ser atendido vía telefónica (la línea pasa constantemente ocupada).

#### **Deseos**

- Tener acceso a la información necesaria (existencia, precio, descuento) para realizar sus compras sin la necesidad de hacer consultas.

- Comprar todo lo que necesita desde su hogar, trabajo u otro lugar.
- Recibir los productos comprados en la
- dirección deseada.
- Tener la posibilidad de programar sus compras a futuro.
- Hacer el pago de las compras a través del sitio web.
- Conocer el estado actual de su línea de crédito.

Illustrator

<span id="page-34-0"></span>Figura 3.10 Clientes mayoristas.

## <span id="page-35-0"></span>**3.3.2 Análisis de necesidades**

El resultado del análisis de las necesidades de los usuarios potenciales se muestra en la tabla 3.2.

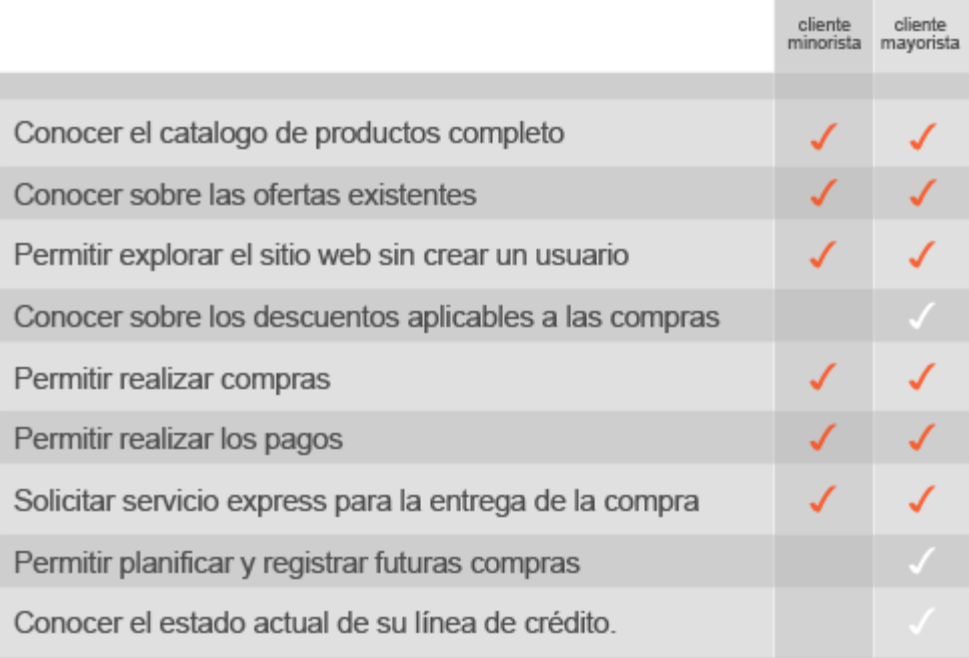

Illustrator

<span id="page-35-2"></span>*Tabla 3.2 Análisis de necesidades.*

## <span id="page-35-1"></span>**3.3.3 Estructura sintáctica**

Por medio de las necesidades definidas se desarrolló una estructura sintáctica que muestra la ubicación de algunos elementos como el logo, la barra de búsqueda, el menú principal y otros. Dichas ubicaciones fueron definidas como resultado del análisis de referenciales y se muestran en la figura 3.11.
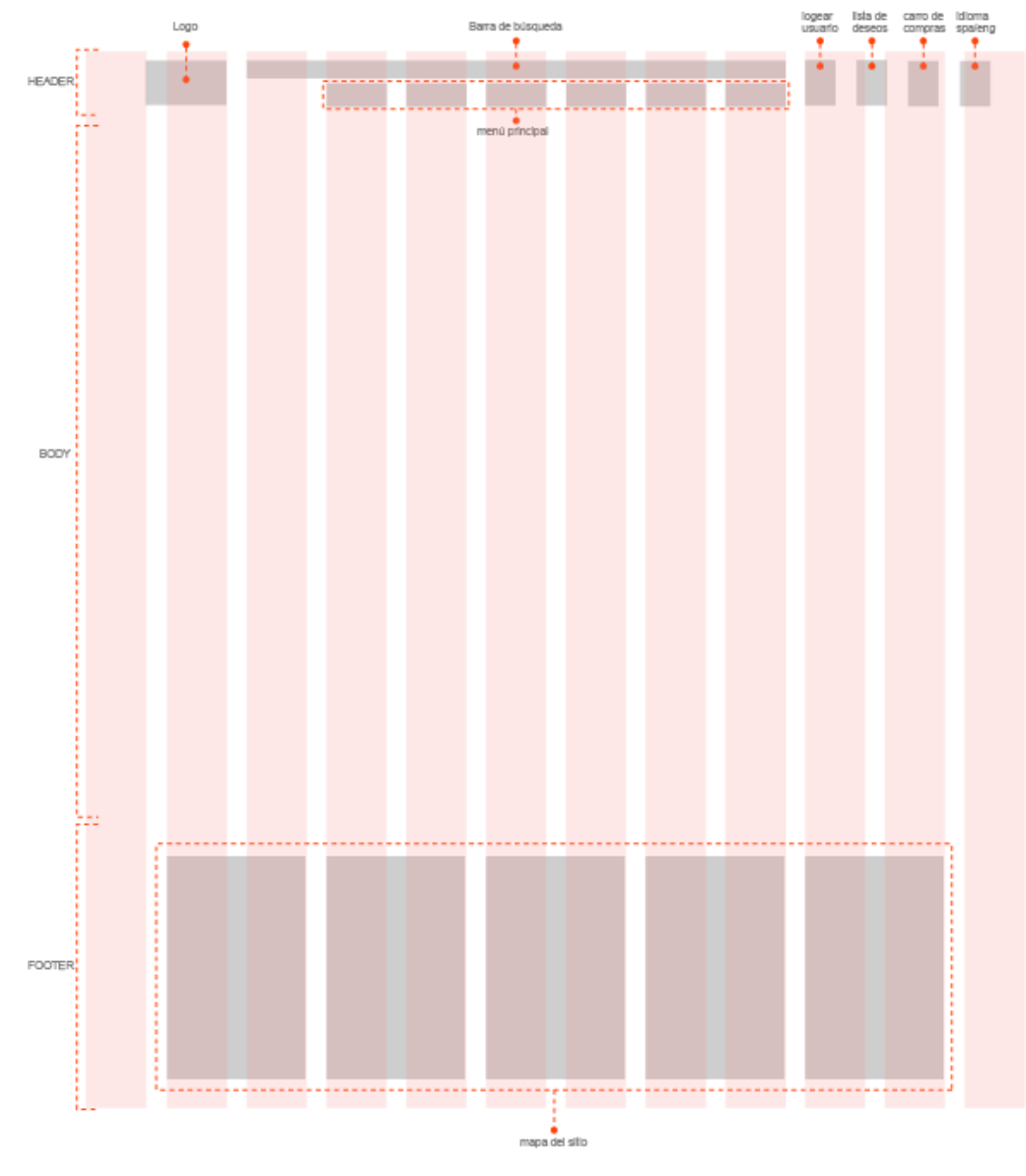

*Figura 3.11 Estructura sintáctica.*

#### **3.3.4 Análisis de tráfico**

Por medio de la realización de encuestas (tabla 3.3) a los usuarios meta, se desarrolló el análisis de tráfico. Se concluyó con base en la tabla 3.4 que tanto los usuarios mayoristas como los minoristas tienen como prioridades en orden de relevancia, conocer el catálogo completo, realizar compras y pagos y que les brinden servicio *express*. Para los minoristas no es importante planificar futuras compras y conocer sobre líneas de crédito.

#### Usuarios mayoristas

muy importante (5) poco importante (2) algo importante (4) no es importante (1) importante (3)

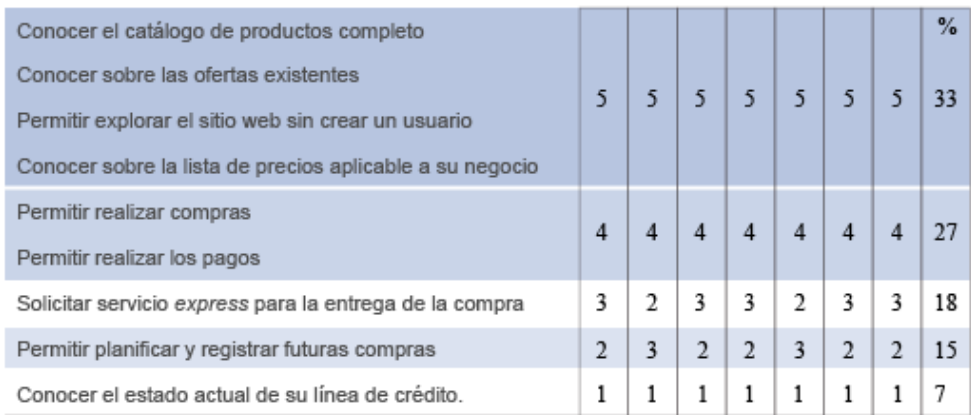

Usuarios minoristas

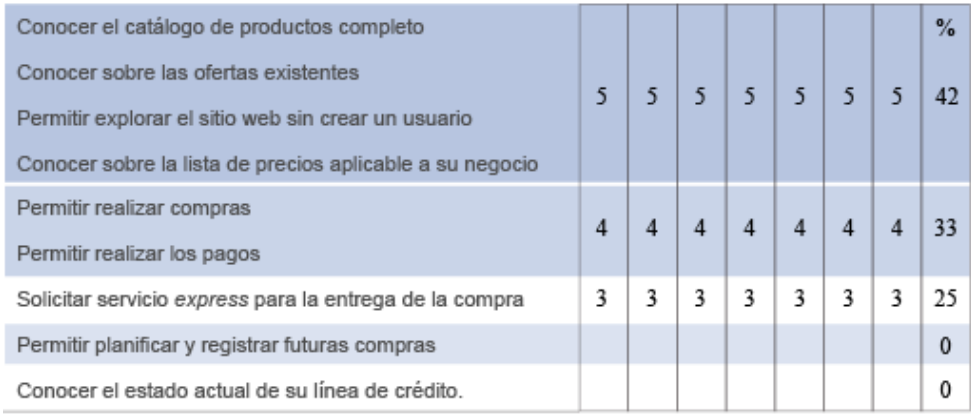

*Tabla 3.3 Encuestas a usuarios meta.*

| <b>USUARIO</b> | JERARQUÍA DE<br><b>NECESIDADES</b>                                                                                                    |                                | <b>OBSERVACIONES</b>                                                                                                    |
|----------------|----------------------------------------------------------------------------------------------------|--------------------------------|----------------------------------------------------------------------------------------------------|
| mayorista      | conocer el catálogo de productos completo<br>(precios, descuentos, ofertas).<br>permitir realizar compras y pagos<br>solicitar servicios expres para la entrega de la compra<br>permitir planificar y registrar futuras compras<br>conocer el estado actual de su línea de crédito | 33%<br>27%<br>18%<br>15%<br>7% | los usuarios no tienen fácil<br>acceso a información como<br>precios, descuento y ofertas.<br>lo más importante es el<br>acceso a la información                                                    |
| minorista      | conocer el catálogo de productos completo<br>(precios, descuentos, ofertas).<br>permitir realizar compras y pagos<br>solicitar servicios expres para la entrega de la compra<br>permitir planificar y registrar futuras compras<br>conocer el estado actual de su línea de crédito | 42%<br>33%<br>25%<br>0%<br>0%  | los usuarios no tienen fácil<br>acceso a información como<br>precios, descuento y ofertas.<br>lo más importante es el<br>acceso a la información<br>no les interesa la<br>planificación de compras. |

*Tabla 3.4 Encuesta de tráfico.*

Al procesar los resultados obtenidos con la encuesta de tráfico (tabla 3.4) se obtiene un panorama más claro sobre la información que sería más frecuentada por parte de los usuarios. En la figura 3.12 de estimación de tráfico se muestran claramente los porcentajes en que los usuarios utilizarían las diferentes secciones.

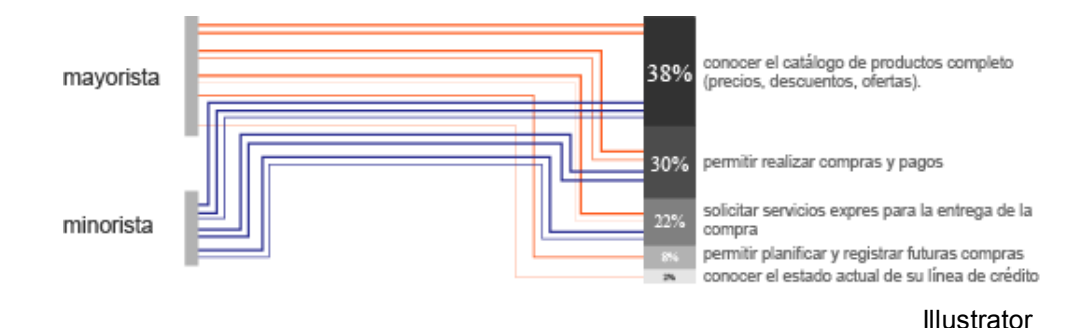

*Figura 3.12 Estimación de tráfico.*

En el diagrama de pareto (figura 3.13), se puede ver como el 80% de los efectos, en este caso la necesidad de información actualizada es causada por dos aspectos en específico, el catálogo de productos y permitir realizar compras y pagos, lo que genera el 20% de las causas.

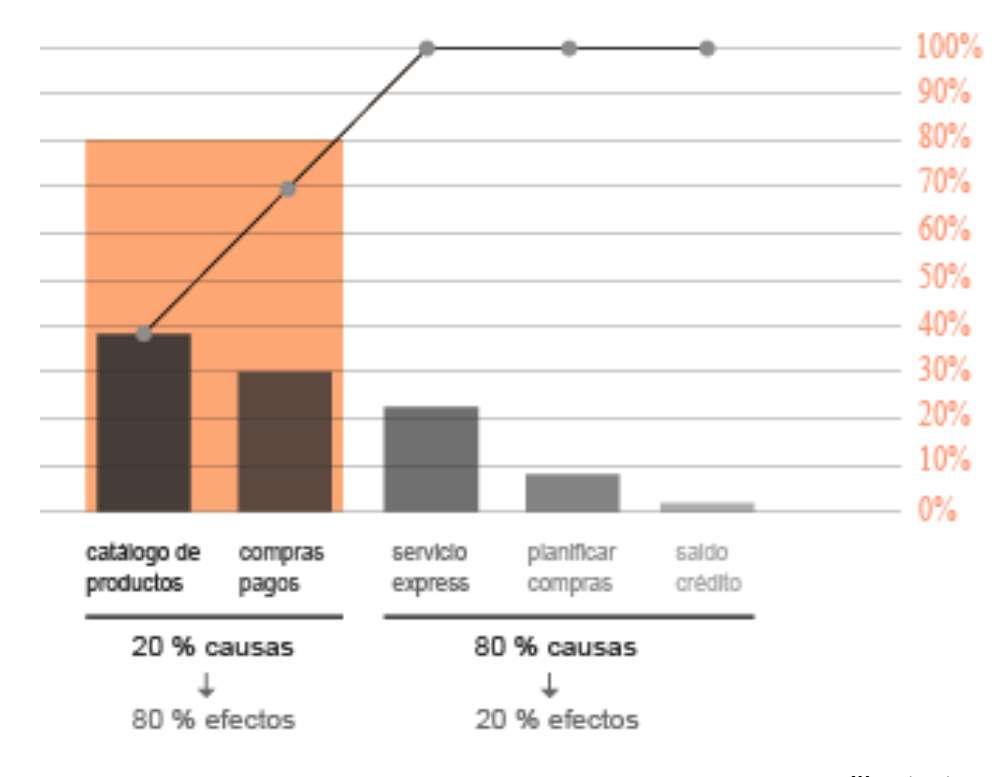

**Illustrator** 

*Figura 3.13 Diagrama de pareto.*

#### **3.4 Arquitectura beta**

Como resultado de los análisis anteriormente realizados, se genera la primera arquitectura de información. Esta presenta su contenido de acuerdo con las necesidades de los usuarios y lleva como nombre arquitectura alfa (figura 3.14).

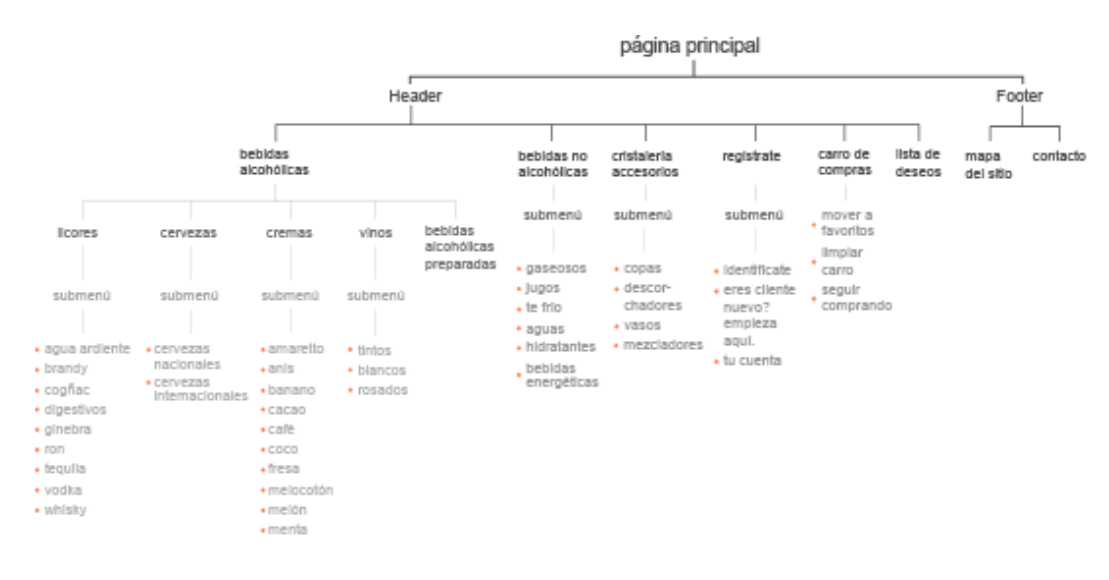

*Figura 3.14 Arquitectura alfa.*

#### **3.5** *Cardsorting*

Con la aplicación del *cardsorting* (figura 3.15) se obtuvo un resultado muy similar al propuesto en la arquitectura alfa. Únicamente se generaron dos grupos diferentes, pero influyó la falta de conocimiento de algunos usuarios, estos grupos fueron bebidas alcohólicas preparadas con cremas y contacto con mapa de sitio. Debido a que no existe concordancia alguna en su agrupación, se decidió mantener las cuatro categorías como elementos separados (figura 3.16).

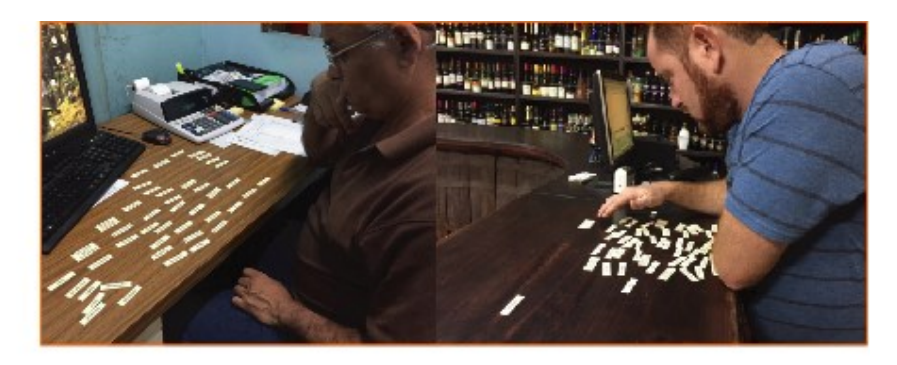

*Figura 3.15 Aplicación del cardsorting.*

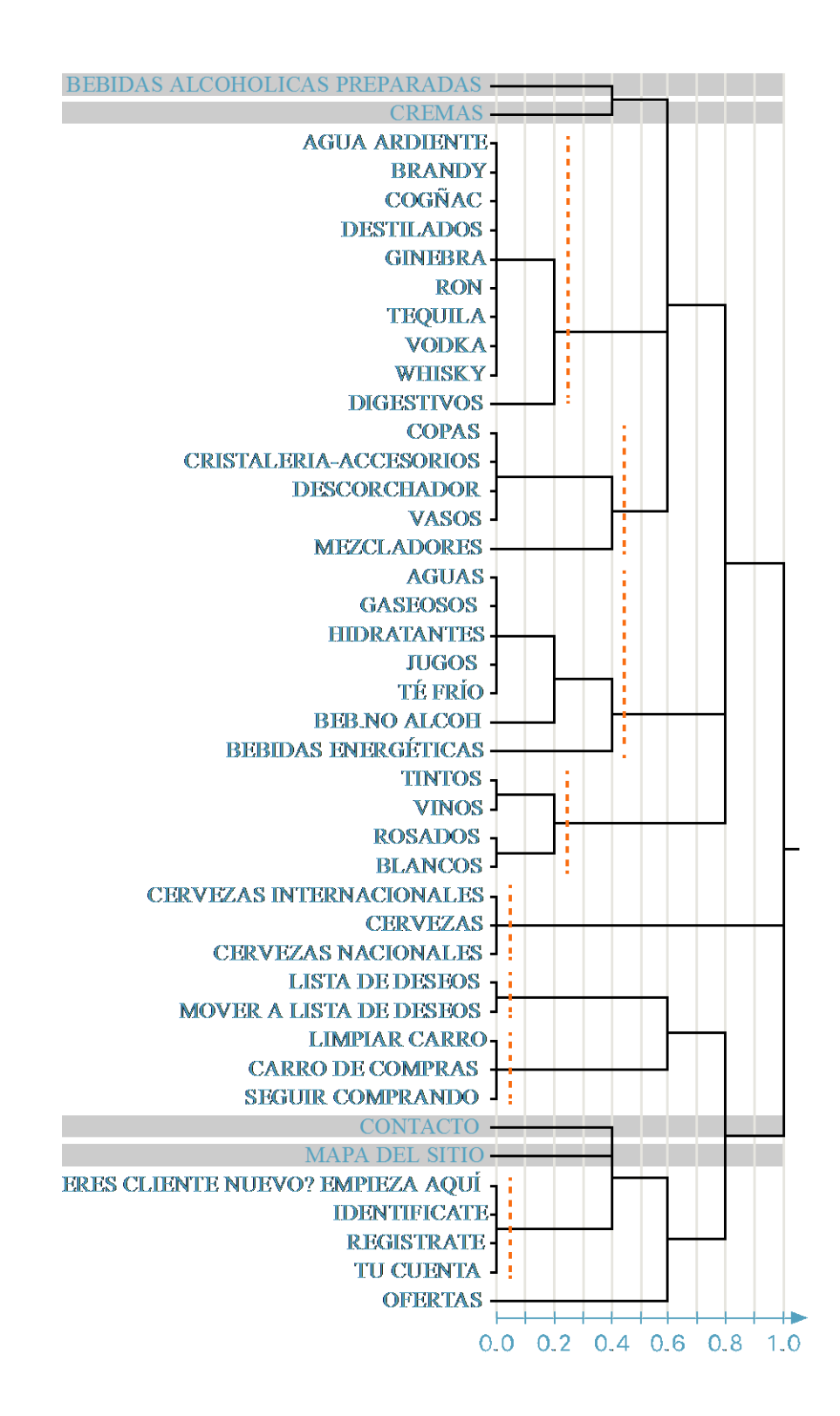

xSort

*Figura 3 .16 Dendrograma.*

42

### *3.6 Navigation paths & storyboards*

Como resultado de la aplicación del *cardsorting* y la jerarquización de necesidades sugerida por el análisis de tráfico, se genera el sistema de navegación, como se muestra en la figura 3.17.

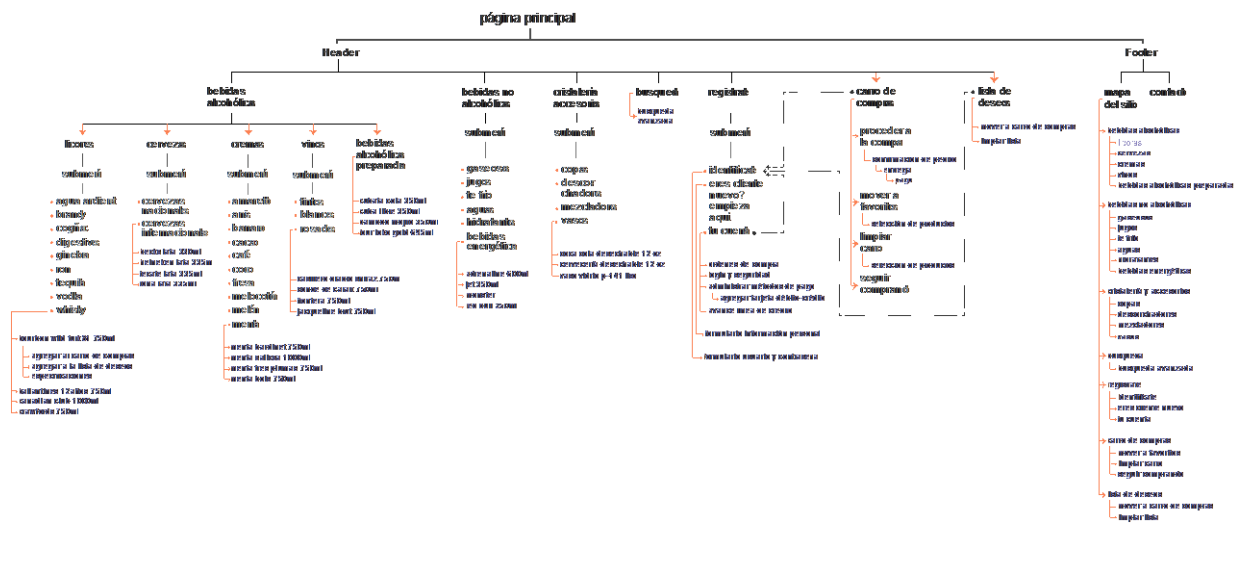

Illustrator

*Figura 3.17 Navigation path.*

Además, se complementa el *navigation path* con dos ejemplos sobre la cantidad de *clicks* necesarios para realizar una compra. La primera opción es haciendo uso de la búsqueda como partida y la segunda es explorando los productos hasta encontrar el deseado, como se muestra en la figura 3.18.

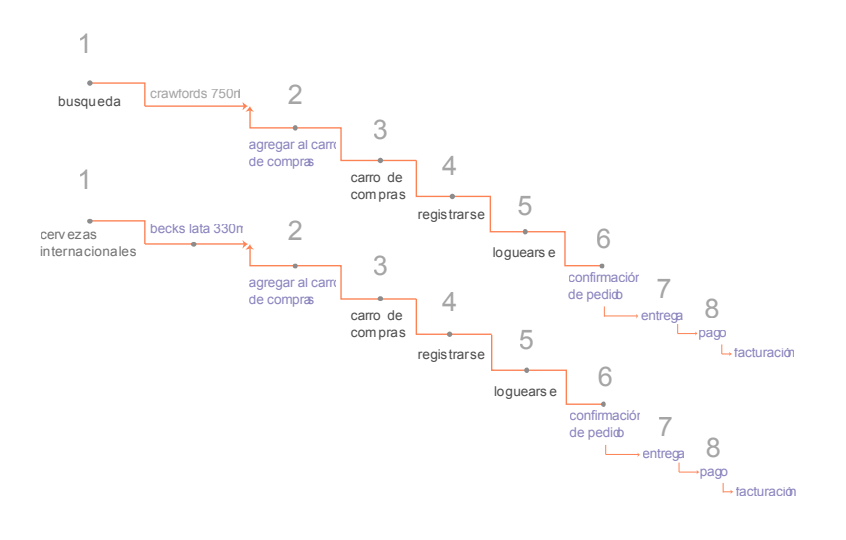

*Figura 3.18 Cantidad de clicks para comprar.*

#### *3.7 Wireframe*

Con la utilización de los análisis anteriormente desarrollados, se generaron algunas ideas por medio de bocetos del diseño del sitio *web*. Se diseñó una página principal que brinda acceso a las diferentes secciones del menú principal mediante un *header* fijo. Cada sección del menú principal cuenta con un sub menú desplegable que le permite al usuario conocer todos los contenidos con un simple *mouseover*. Esta opción disminuye la cantidad de *clicks* necesarios para acceder a la información de interés, brindándole al usuario una navegación más fluida por todo el sitio *web*.

Considerando la necesidad de adaptabilidad, se utilizó la retícula flexible de 960px, que permite generar diversidad de opciones en la adaptación de los elementos en el diseño. Además, se implementó un mapa del sitio en el *footer* que permite al usuario acceder a los contenidos finales sin la necesidad de explorar todo el sitio *web*. Algunos de los bocetos se muestran en las figuras 3.19 y 3.20.

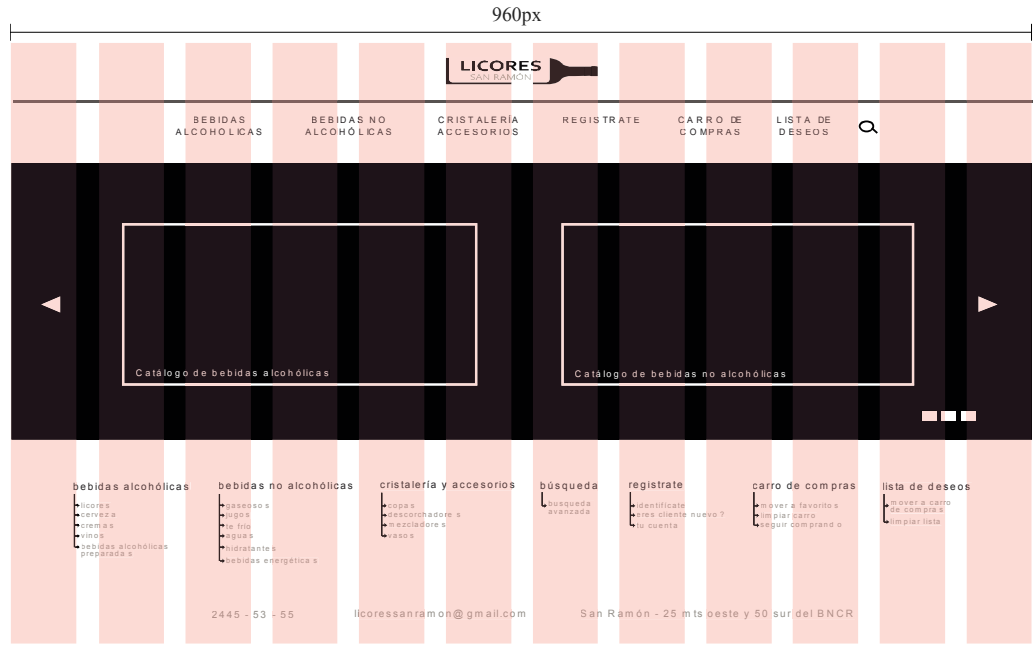

*Figura 3.19 Wireframe página principal.*

|                                                                                                    |                                                                                         | 960px                                                                            |                                                                   |                                                                                |                                                                    |
|----------------------------------------------------------------------------------------------------|-----------------------------------------------------------------------------------------|----------------------------------------------------------------------------------|-------------------------------------------------------------------|--------------------------------------------------------------------------------|--------------------------------------------------------------------|
|                                                                                                    |                                                                                         | <b>LICORES</b>                                                                   |                                                                   |                                                                                |                                                                    |
| <b>BEBIDAS</b><br><b>ALCOHÓLICAS</b>                                                                                                    | <b>BEBIDASNO</b><br><b>ALCOHÓLICAS</b>                                                  | <b>CRISTALERÍA</b><br>ACCESORIO S                                                | <b>REGISTRATE</b><br>CARRO DE<br>COMPRAS                          | LISTA DE<br>$\alpha$<br><b>DESEOS</b>                                          |                                                                    |
| BÚSQUEDA AVANZADA                                                                                                    |                                                                                         |                                                                                  |                                                                   |                                                                                |                                                                    |
| buscar<br>buscar en                                                                                                    | <b>Ocualquier palabra</b><br>Otodas las palabras<br>Mdescripción<br>título de product o | <b>Ocualquier</b> palabra<br>código                                              | buscar                                                            |                                                                                |                                                                    |
| buscar en la<br>categorí a                                                                                                    | tam bien en la s subcategoría s                                                         |                                                                                  | $\overline{\mathbf{v}}$                                           |                                                                                |                                                                    |
| precio ( $C$ )                                                                                                    |                                                                                         |                                                                                  | buscar                                                            |                                                                                |                                                                    |
| bebidas al cohólica s<br>gaseoso s<br>licore s<br>cervez a<br>+jugo s<br>erema s<br>te fri o<br>vino s<br>+agua s<br>poebidas alcohólicas<br>hidratante s<br>preparada s | bebidas no alcohólicas<br>copas<br>mezcladore s<br>vaso s<br>+bebidas energética s      | cristalería y accesorio s<br>búsqueda<br>busqueda<br>avanzada<br>descorchadore s | registrate<br>identificat e<br>eres cliente nuevo ?<br>tu cuent a | carro de compra s<br>mover a favorito s<br>limpiar carr o<br>seguir comprand o | lista de des eos<br>mover a carro<br>de compra s<br>limpiar list a |
|                                                                                                    | $2445 - 53 - 55$                                                                        | lico ressanra mon@gmail.com                                                      | San Ramón - 25 mt s oeste y 50 sur del BNC R                      |                                                                                |                                                                    |

*Figura 3.20 Wireframe búsqueda avanzada.*

### **3.8** *Paperprototyping (mockup)*

Con la aplicación de las pruebas del *mockup* se determinaron las siguientes conclusiones:

- a. Se realizaron modificaciones en el tamaño de la fuente, ya que se percibió ligeramente grande por parte de los usuarios.
- b. Se cambió el nombre del menú plegable de REGISTRATE por TU CUENTA, el usuario no ubicaba correctamente subsecciones ubicadas en este menú.
- c. Se reubicó el logo y se modificó su tamaño ya que era un punto muy llamativo; además, con su nueva ubicación brinda secuencia más lineal en la lectura del *header*.
- d. Se disminuyó la utilización de espacio negativo, para presentar la mayoría del sitio web en la primera página y así permitirle al usuario un rápido acceso a toda la información.
- e. Se eliminó la sección de "¿eres cliente nuevo?", se le agregó un link a la sección de "identifícate", para permitirle al usuario una navegación más fluida disminuyéndole la cantidad de *clicks* necesarios para realizar una tarea.
- f. Se eliminó el menú desplegable en la sección de "CARRO DE COMPRAS" y "LISTA DE DESEOS". Se combinó la información segmentada que presentaba esta sección para disminuir la cantidad de *clicks* y así eliminar posibilidades de equivocación al usuario.

#### **3.9 Arquitectura beta**

Esta arquitectura se desarrolló con la aplicación de las modificaciones obtenidas en las pruebas realizadas con el *mockup*. Es la arquitectura final (figura 3.21) y sobre la misma se implementará el diseño del sitio *web*.

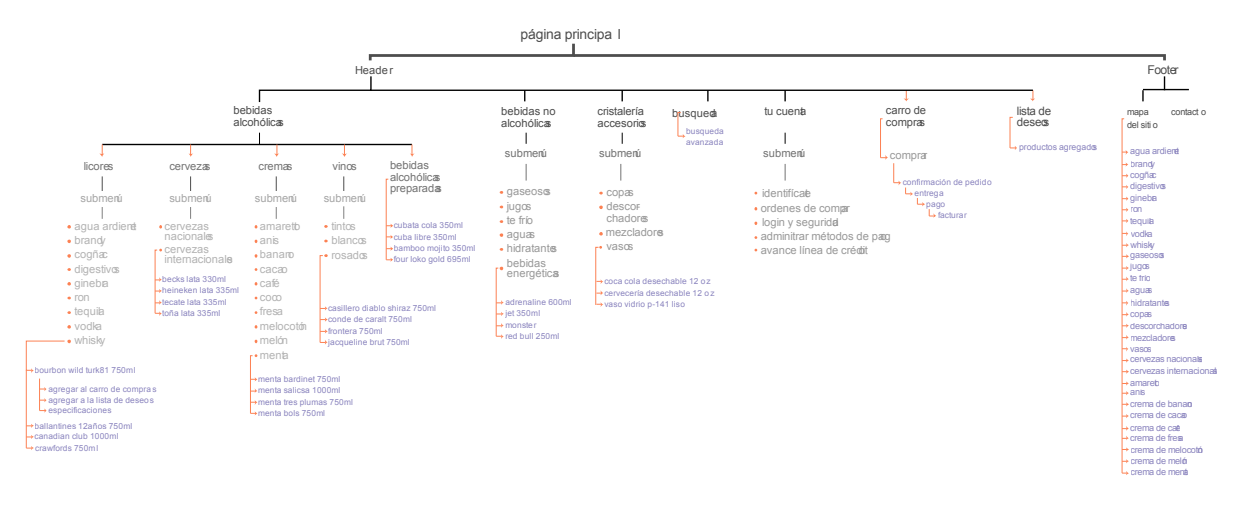

Illustrator

*Figura 3.21 Arquitectura beta.*

### *3.10 Look and feel*

Por medio del análisis de diversos sitios en términos de cromática y presentación de la información, se desarrollaron los siguiente *moodboards* (figura 3.22) que permiten definir la cromática y el estilo gráfico a utilizar en el diseño.

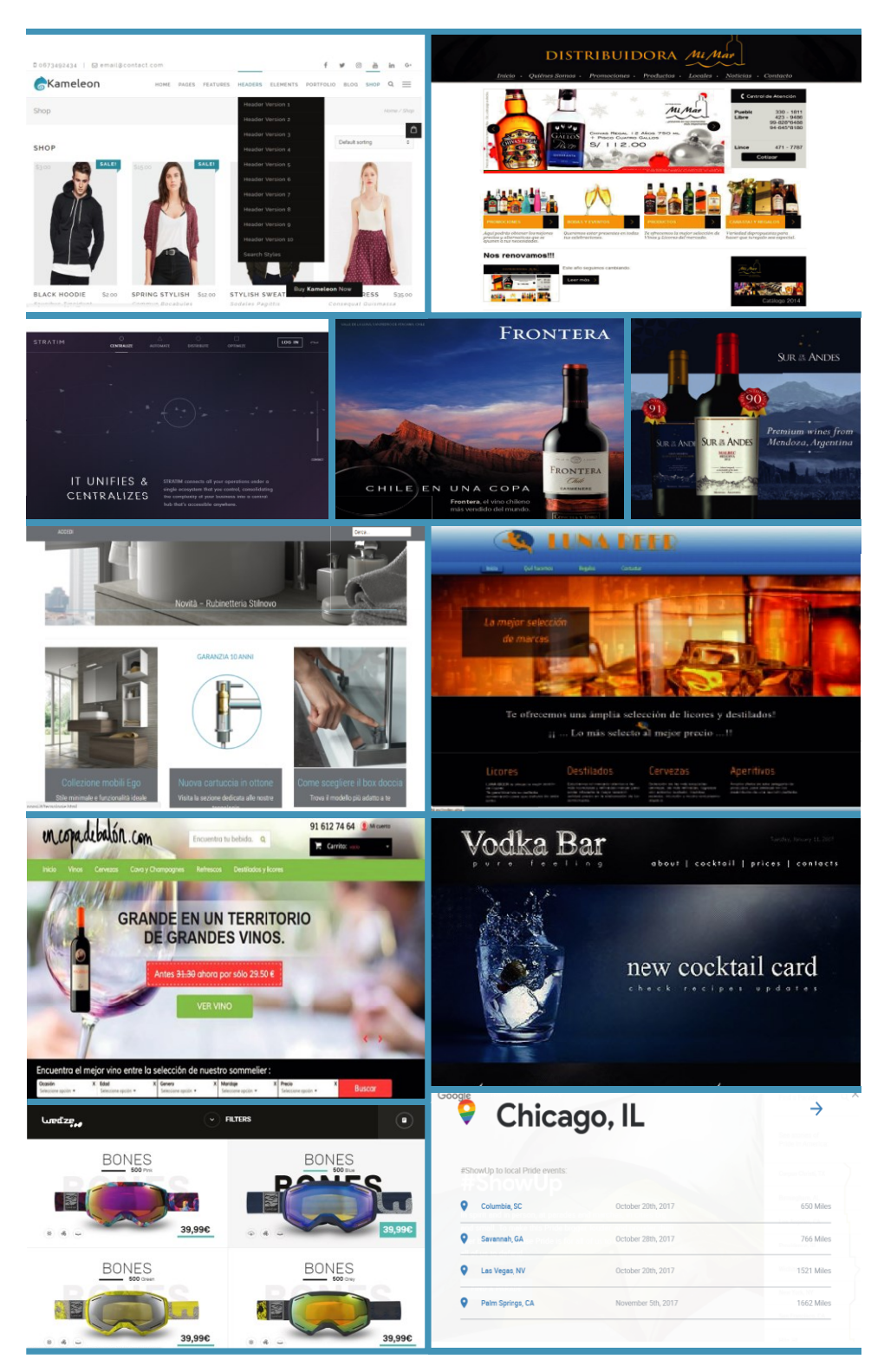

Illustrator

*Figura 3 .22 Moodboards .*

#### **3.10.1 Tipografía**

Se decidió utilizar la tipografía, Arial. Es una fuente open *source*, puede ser utilizada por todos los sistemas operativos, es seria y legible.

A continuación, en la figura 3.23 se presenta una muestra de la tipografía antes mencionada.

# ABCDEFGHIJKLMNOPORSTUVWXYZ abcdefghijklmnopqrstuvwxyz 1234567890 !@#\$%^&\*()\_+-=[]{};:' "\|/.,

Illustrator

*Figura 3.23 Tipografía Arial.*

#### **3.10.2 Cromática**

A partir de la composición del *moodboard*, se analizó cromáticamente el mismo, con el objetivo de desarrollar una paleta cromática que respondiera a las preferencias de los usuarios.

En el diseño se utilizaron dos tonos de azul como componente de realce para hacer énfasis en el menú principal, ya que el color blanco, gris y negro son los que predominan. El negro se utilizó principalmente en el cuerpo del sitio web y el gris básicamente en la tipografía y algunos detalles menores.

La figura 3.24 muestra la cromática utilizada, con los respectivos porcentajes de cada color.

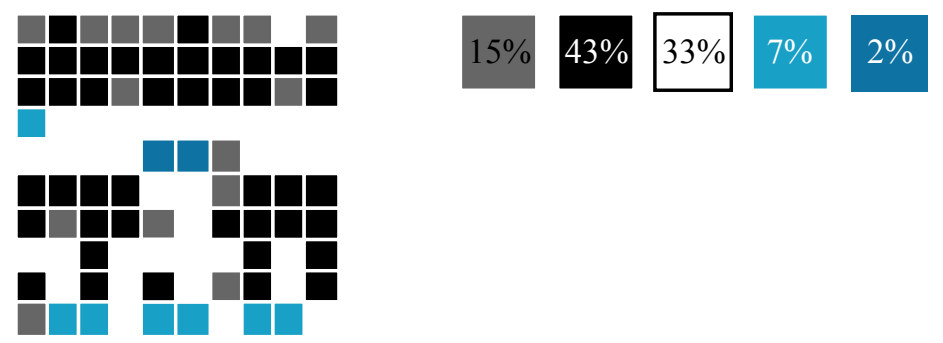

*Figura 3.24 Cromática.*

## **4. Capítulo 4: Propuesta final de diseño**

#### **4.1 Estructura de la propuesta**

15%  $43\%$   $33\%$   $7\%$   $2\%$ <br>
Illustrator<br>
in la necesidad de utilizar el scroll<br>
in la necesidad de utilizar el scroll<br>
o vertical, también posee un menú<br>
the de una sección a otra; además<br>
s siempre el mismo, únicament El diseño final de la herramienta está compuesto por un *header*, un *body* y un *footer* (figura 4.1). En la página de inicio se le presenta al usuario un acceso rápido a todos los contenidos sin la necesidad de utilizar el *scroll* del *mouse* o la barra de desplazamiento vertical, también posee un menú principal fijo que permite pasar fácilmente de una sección a otra; además el formato en general del sitio *web* es siempre el mismo, únicamente cambia la información desplegada en el *body* (cuerpo), favoreciendo de esta manera al usuario en el aprendizaje del sitio *web*. A continuación, se detalla cada una de las partes antes mencionadas.

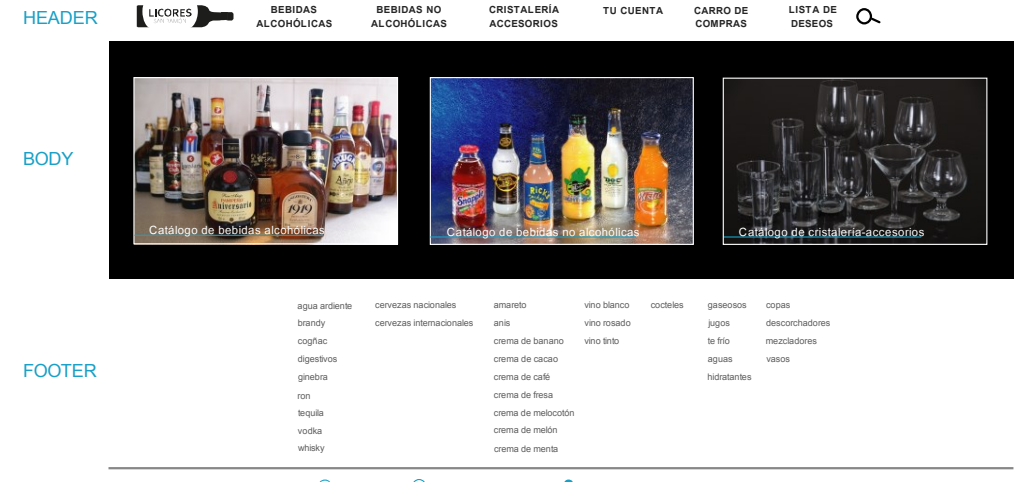

<sup>(</sup>C) 2445 - 53 - 55 <sup>(a)</sup> licoressanramon@gmail.com **C** San Ramón - 25 mts oeste y 50 sur del BNCF

*Figura 4.1 Partes de la herramienta.*

.

#### **4.1.1** *Header* **(encabezado)**

El *header* está conformado por un menú principal, que contiene seis secciones de información y la una de búsqueda, estas le permiten al usuario un fácil y rápido acceso a todos los contenidos. Con el uso del *mouse over* en cada una de las secciones se hace énfasis al usuario sobre la posición del cursor con un cambio de color de la tipografía y un subrayado sobre el título del menú; además, al mismo tiempo se le despliega un sub-menú que le muestra todos los contenidos de dicha sección sin la necesidad de hacer *click*. Con el *mouse over* en cada una de las sub secciones mostradas en el menú desplegable se genera un cambio de tono sobre la línea en que se encuentre el mouse, indicándole al usuario que con un *click* accede al contenido de dicho título. el detalle de lo anteriormente explicado se ve en la figura 4.2.

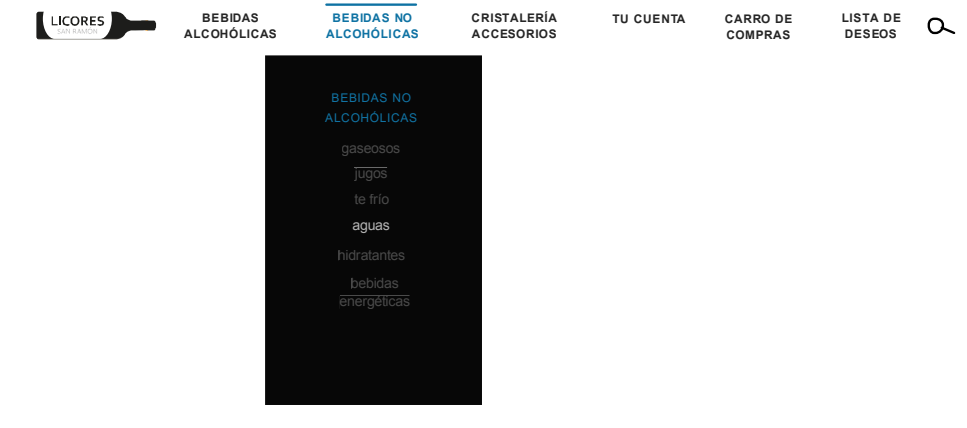

*Figura 4.2 Despliegue de sub menú.*

#### **4.1.2** *Body* **(cuerpo)**

El cuerpo de la herramienta está compuesto por una franja negra sobre la cual se despliega la información requerida por el usuario. En la página de inicio se muestra por defecto los tres catálogos que comprenden todos los productos de la compañía (figura 4.3). Con un *click* sobre cada una de las imágenes se accede al PDF deseado, los mismos contienen todos los productos de la categoría seleccionada, con su respectiva imagen, detalles y precio de venta. Si el usuario es un mayorista los precios de los productos que se le brindarán en estos catálogos ya están actualizados con sus respectivos descuentos. Para que la herramienta despliegue la información adecuada el usuario mayorista debe haber iniciado sesión.

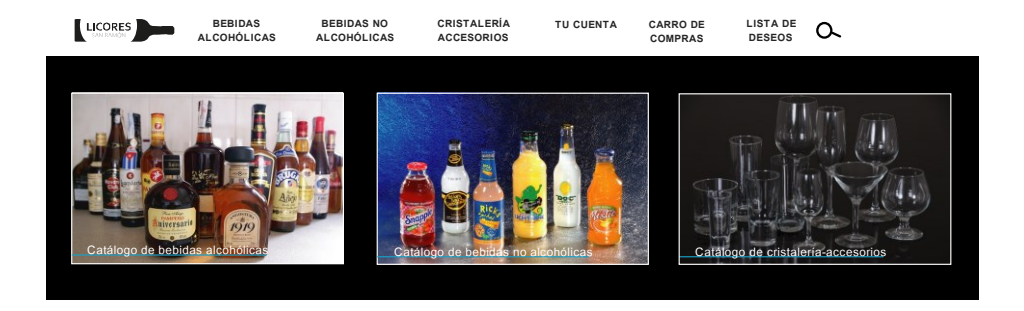

*Figura 4.3 Catálogos.*

Cuando el usuario accede alguna de las secciones del menú principal se despliega la información requerida en esta área como se puede ver en la figura 4.4, mientras que el *header* y el *footer* se mantienen igual.

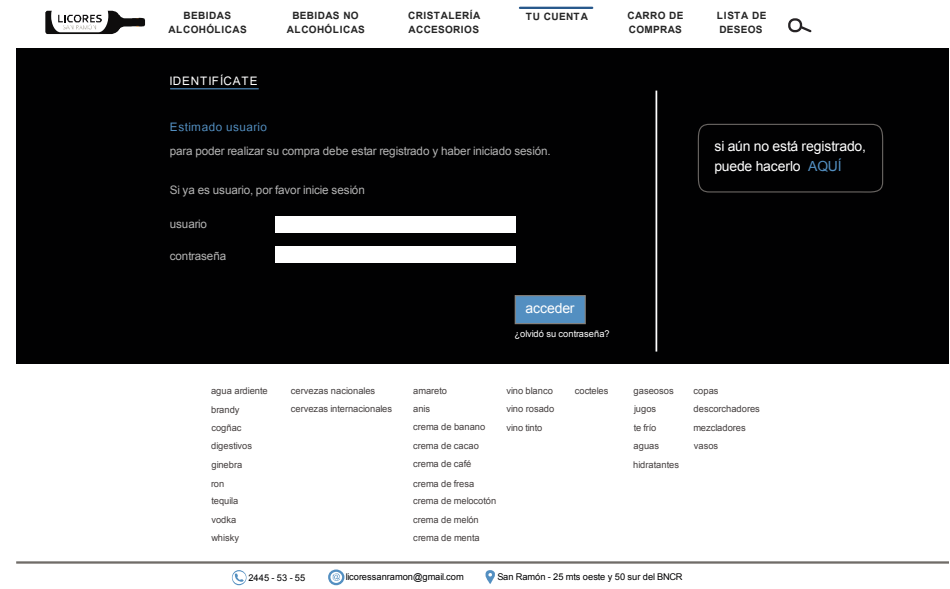

Illustrator

*Figura 4.4 Despliegue de información en el body.*

#### **4.1.3** *Footer* **(pie de página)**

El *footer* está integrado por el mapa del sitio que le permite al usuario tener un rápido acceso a todas las categorías de productos que ofrece el sitio *web*; además es un elemento fijo en toda la página lo que permite pasar de una información a otra fácilmente. En esta área también se encuentra ubicada la información de contacto, el número telefónico, la dirección de correo electrónico y la dirección física de la empresa. De esta manera si el usuario tiene alguna duda, puede aclararla rápidamente con estas tres opciones. En la figura 4.5 se presenta el diseño de estos dos elementos.

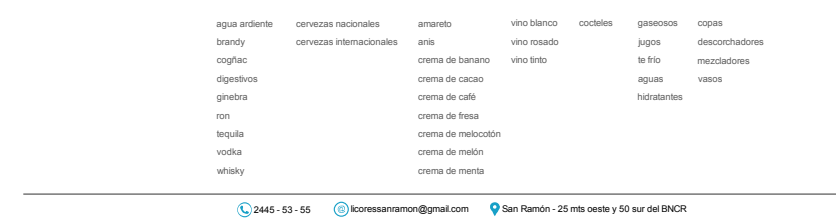

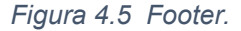

#### **4.2 Funcionamiento de la propuesta**

#### **4.2.1 Acceso a productos**

El sitio *web* le permite al usuario acceder a información sobre los productos con tres posibilidades, cabe destacar que para cualquiera de las opciones no es necesario que realice algún registro. La primera forma en que se puede acceder a la información requerida es por medio del menú principal, este ofrece una exploración a los tres grupos de productos disponibles: Bebidas Alcohólicas, Bebidas no alcohólicas y cristaleríaaccesorios (figura 4.6).

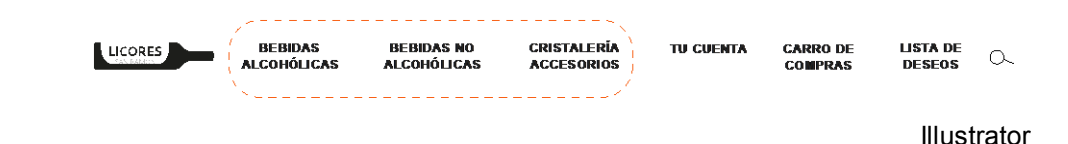

*Figura 4.6 Grupos de productos.*

Como se explicó anteriormente en el punto del *header*, el acceso a los productos disponibles se realiza por medio de un menú desplegable. El usuario solo requiere hacer un *click* sobre la subcategoría de interés y el sitio web le mostrará en el área del cuerpo de la página la información solicitada (figura 4.7). En cualquiera de las tres categorías de productos (Bebidas Alcohólicas, Bebidas no alcohólicas y cristalería-accesorios) se mostrará la información de la misma forma.

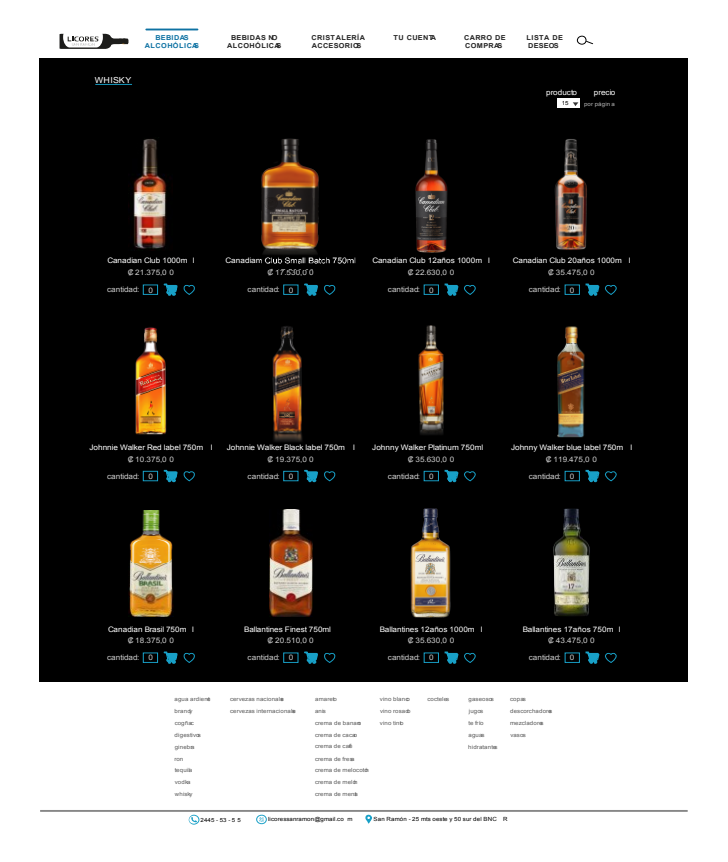

*Figura 4.7 Visualización de productos.*

La segunda manera en que el usuario puede acceder a la visualización del o los productos que necesita, es por medio del mapa del sitio, este le ofrece links directo a los tipos de productos disponibles (figura 4.8). El usuario únicamente debe hacer *click* sobre la categoría que desea conocer y se le desplegará la información como se mostró en la figura 4.7.

| aqua ardiente | cervezas nacionales      | amareto            | vino blanco | cocteles | gaseosos    | copas          |
|---------------|--------------------------|--------------------|-------------|----------|-------------|----------------|
| brandy        | cervezas internacionales | anis               | vino rosado |          | jugos       | descorchadores |
| cogñac        |                          | crema de banano    | vino tinto  |          | te frío     | mezcladores    |
| digestivos    |                          | crema de cacao     |             |          | aguas       | vasos          |
| ginebra       |                          | crema de café      |             |          | hidratantes |                |
| ron           |                          | crema de fresa     |             |          |             |                |
| teguila       |                          | crema de melocotón |             |          |             |                |
| vodka         |                          | crema de melón     |             |          |             |                |
| whisky        |                          | crema de menta     |             |          |             |                |
|               |                          |                    |             |          |             | Illustrator    |

*Figura 4.8 Tipos de productos.*

La tercera y última manera en que el usuario puede visualizar la información que podría satisfacer sus necesidades, es por medio de los catálogos de productos que se muestran en la página principal (figura 4.9). La diferencia de esta opción en comparación con las otras dos es que de este modo el usuario solo se puede informar, mientras que con las otras dos anteriormente mencionadas, puede realizar compras o crear una lista de deseos para futuras compras.

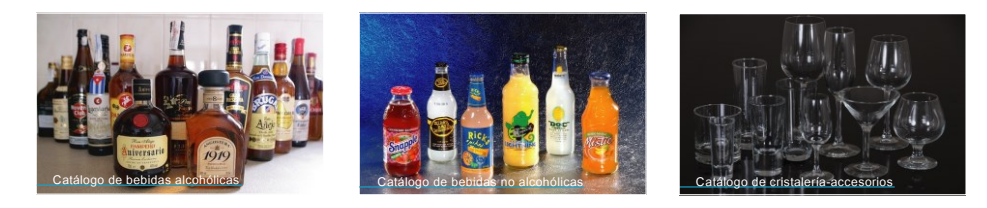

Illustrator

*Figura 4.9 Catálogo de productos.*

El menú principal además de ofrecer tres secciones de productos también contiene una sección de Tu cuenta, Carro de compras, Lista de deseos y Búsqueda. A continuación, se detallarán cada una de las anteriores.

#### **4.2.2 Tu cuenta**

Esta sección le permite al usuario configurar algunos aspectos de la cuenta, esta contiene cinco áreas básicamente administrativas (figura 4.10). El primer elemento por detallar es el identifícate, este permite loguearse en el sitio *web* por medio del ingreso del nombre de un usuario y una contraseña o registrarse con la realización de un formulario en el caso de ser nuevo (figura 4.11). El formulario es sobre información personal y del negocio que posea si se trata de un usuario mayorista. Por medio de este, el usuario queda habilitado para la realización de compras o agregación de productos a la lista de deseos. En la figura 4.12 se muestra el diseño de esta sección.

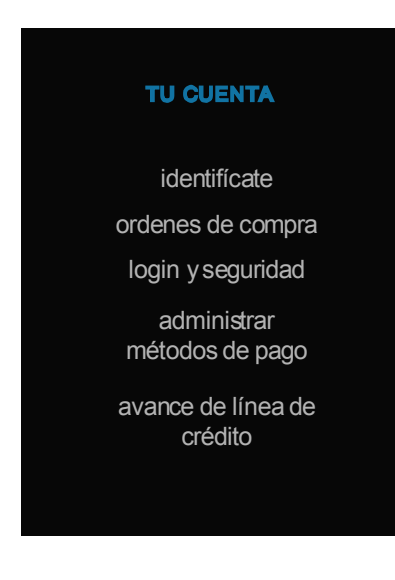

*Figura 4.10 Menú Tu cuenta.*

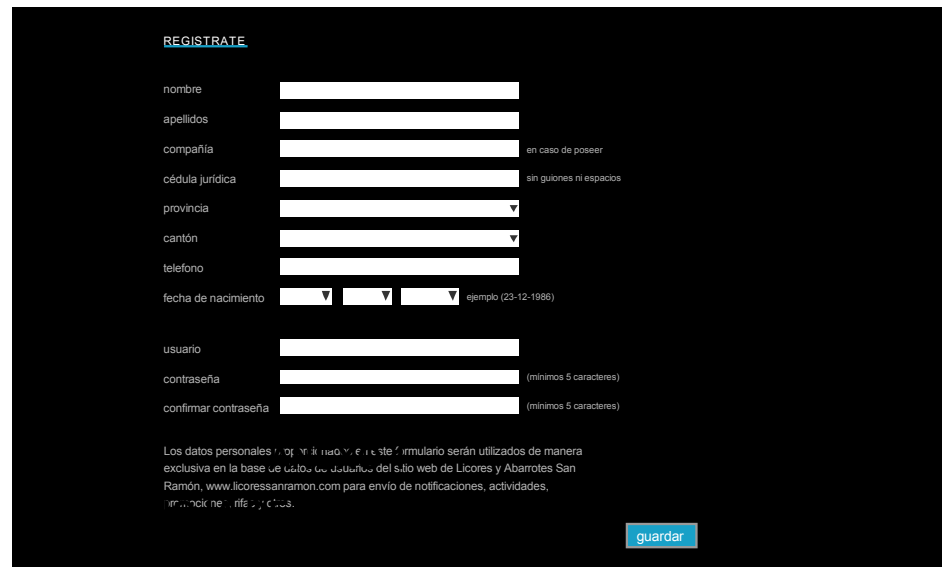

Illustrator

*Figura 4.11 Registro para el sitio web.*

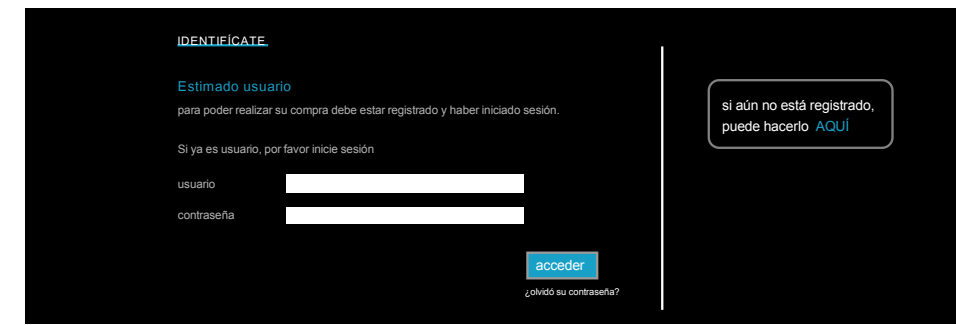

*Figura 4.12 Identifícate.*

El segundo elemento por detallar es órdenes de compra, esta opción le permite al usuario visualizar un registro de las compras realizadas, mostrando un detalle de cada una de las facturas tramitadas (figura 4.13).

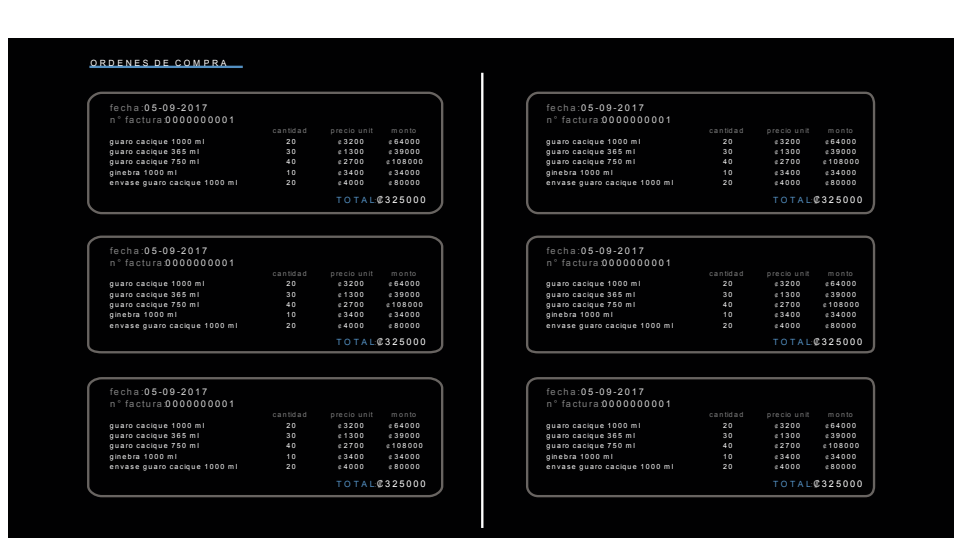

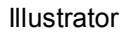

*Figura 4.13 Órdenes de compra.*

El tercer elemento de este menú es *login* y seguridad, este tiene como función, permitirle al usuario una vez que ha iniciado sesión ver cuál es su nombre de usuario, email, número de celular y contraseña; además brinda la posibilidad de modificar estos datos si así se requiere (figura 4.14).

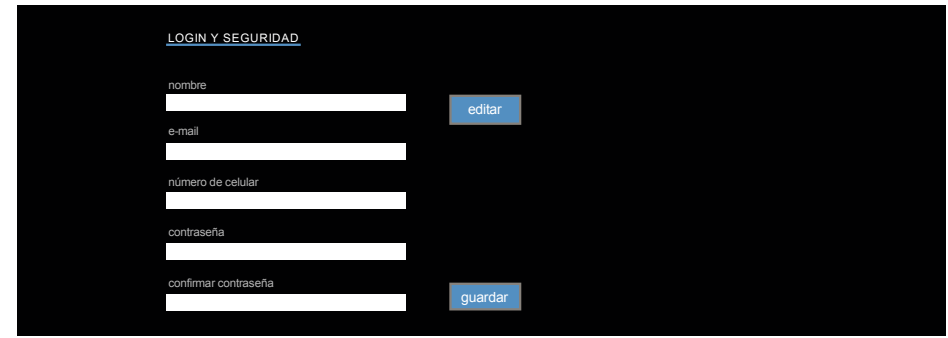

*Figura 4.14 Login y seguridad.*

El cuarto elemento de este menú es administrar métodos de pago, esta opción le permite al usuario agregar una tarjeta de crédito a su cuenta para la realización de compras o eliminarla si así lo deseara (figura 4.15).

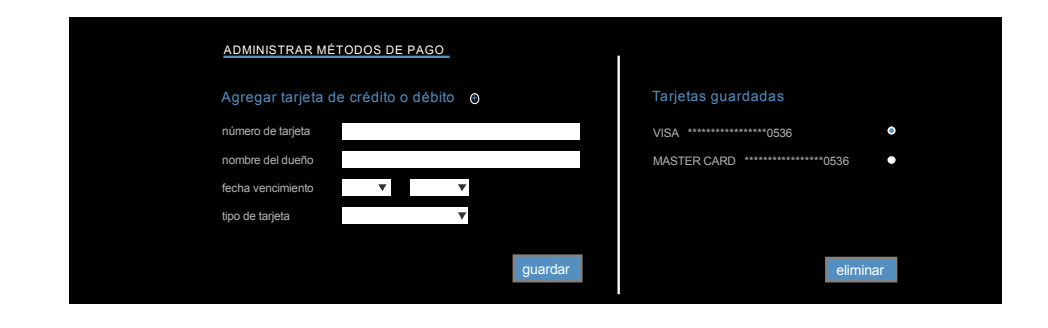

*Figura 4.15 Administrar métodos de pago.*

La última opción que le brinda el menú Tu cuenta al usuario es el avance de línea de crédito. Para empezar esta información es exclusiva para clientes mayoristas, por lo que, en caso de los minoristas, no les aparecerá habilitada y consiste en un detalle del movimiento del crédito aprobado por la compañía para la realización de compras por parte del cliente (figura 4.16).

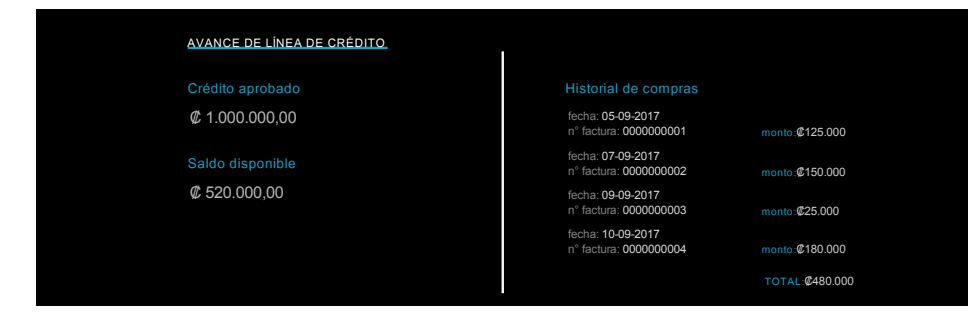

Illustrator

*Figura 4.16 Avance de línea de crédito.*

#### **4.2.3 Carro de compras**

Esta sección del menú principal solo puede ser accesada por medio de una sesión iniciada y con alguna compra enviada al carro de compras. Si el usuario agrega algún producto porque desea comprarlo y hace *click* sobre carro de compras, el cuál aparecerá con un círculo celeste pequeño en la esquina inferior derecha, indicándole que se ha agregado algún producto al carro. Lo primero que se le mostrará al usuario es la ventana de identifícate, si este todavía no lo ha iniciado sesión o en caso de no tener una cuenta, en esta misma ventana se le mostrará la opción de registrarse. Una vez iniciada la sesión, el sitio lo redireccionará a la primera ventana de la formalización de la compra, esta se llama confirmación de pedido y en esta ventana se le permite al usuario visualizar los productos agregados, modificar las cantidades deseadas o eliminarlos si así lo deseara (figura 4.17).

| <b>COMPRAR</b>                                             |                                                         |                |                            |                                                               |
|------------------------------------------------------------|---------------------------------------------------------|----------------|----------------------------|---------------------------------------------------------------|
| 1. confirmación de pedido                                  |                                                         |                |                            |                                                               |
| product                                                    | cantidad                                                | precio regular | descuent                   | precio con descuento                                          |
| Canadian Club 1000m<br>₩<br>destilado<br>códiga1500        | $\sim$<br>$\rightarrow$<br>eliminar product o           | \$21.375.0     | 0.3.500,00                 | <b>@89.375,00</b>                                             |
| Canadian Club Small B 750m<br>☜<br>destilado<br>codiga1510 | $\triangle$ $\triangledown$<br>10<br>eliminar product o | C 17.530.00    | C 10.000, C 0              | $C$ 75.300,00                                                 |
|                                                            |                                                         |                |                            | SUBTOT AL: 0164.675.0<br>IMPU ESTO: CO<br>FLETE: no calculado |
|                                                            |                                                         |                |                            | SUBTOTAL: $$164.675,00$<br>+ costos del flet e                |
|                                                            |                                                         |                | 1. confirmar $\rightarrow$ | 2. entrega $\rightarrow$<br>3. pago $\rightarrow$             |

*Figura 4.17 Confirmación del pedido.*

Una vez lista la confirmación del pedido, la compra continua con el botón de entrega, en esta ventana se le solicita alguna información al usuario para conocer a qué lugar requiere que se le haga llegar su pedido si así lo necesitara, por este servicio se le cobrará un monto extra dependiendo de la distancia que se tenga que recorrer para hacer entrega de los productos (figura 4.18).

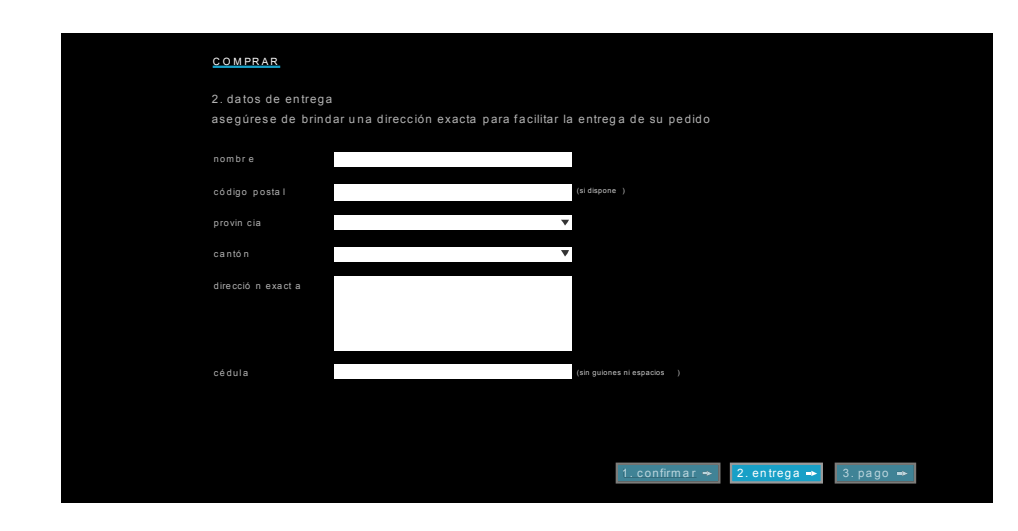

Illustrator

*Figura 4.18 Datos de entrega.*

El siguiente paso de la compra es el pago, en esta ventana se le solicita al usuario la información de la tarjeta de crédito o débito que desea utilizar para realizar la compra (figura 4.19). Si el usuario ya ha agregado anteriormente una tarjeta, la información de la misma aparecerá en esta ventana automáticamente y el usuario solo debe continuar haciendo *click* en el botón de facturación para generar la factura y de esta manera finalizar la compra (figura 4.20).

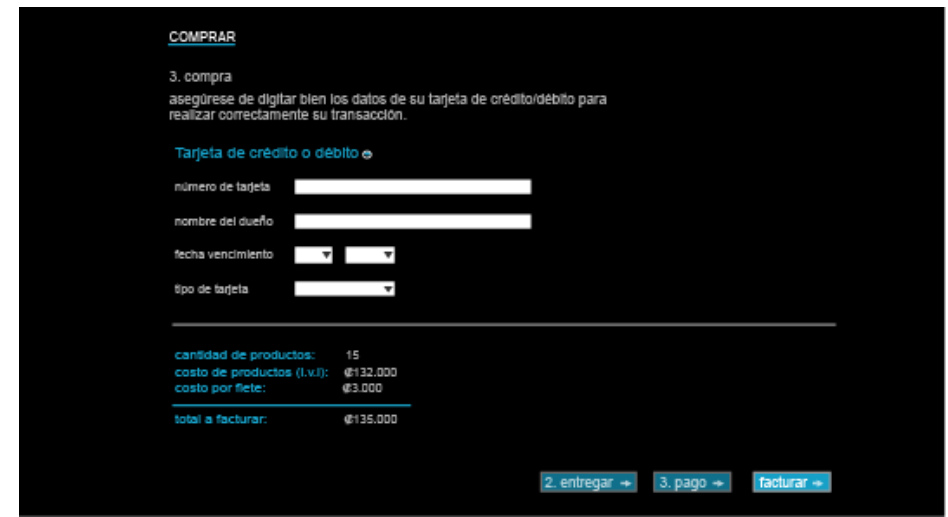

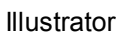

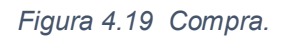

| detalle del pedido<br>precio con descuento<br>producto<br>cantidad<br>precio regular<br>descuento<br>5 <sub>1</sub><br>@21.375.00<br>@ 89.375.00<br>@3.500.00<br>Canadian Club 1000ml<br>deglisdo<br>P.<br>oddigo:1500<br>10<br>@ 17.530.00<br>@ 10.000.00<br>@75.300.00<br>Canadian Club Small B 750ml<br>de destado<br>codigo:1510 | SU COMPRA FUE REALIZADA CON ÉXITO<br>gracias por su preferencia |  |  |  |                                                                  |  |  |
|----------------------------------------------------------------------------------------------------|-----------------------------------------------------------------|--|--|--|------------------------------------------------------------------|--|--|
|                                                                                                    |                                                                 |  |  |  |                                                                  |  |  |
|                                                                                                    |                                                                 |  |  |  |                                                                  |  |  |
|                                                                                                    |                                                                 |  |  |  |                                                                  |  |  |
|                                                                                                    |                                                                 |  |  |  | <b>OUBTOTAL 0-164.675.00</b><br>IMPUESTO: 40<br>FLETE: @3.000.00 |  |  |
|                                                                                                    |                                                                 |  |  |  | TOTAL: 2167.675,00                                               |  |  |

Illustrator

*Figura 4.20 Facturar.*

#### **4.2.4 Lista de deseos**

Esta opción le permite al usuario guardar en una lista productos que desea comprar en algún momento. Cuando el usuario se decide a comprarlos simplemente los selección y da *click* en el botón mover a carro de compras; también podría cambiar de pensar y eliminarlos de la lista, para realizarlo solo necesita seleccionar el o los productos y dar *click* en el botón eliminar (figura 4.21).

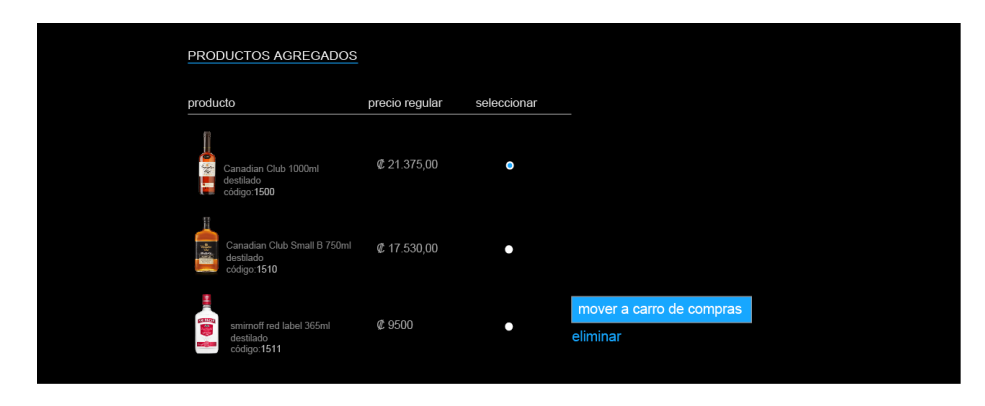

Illustrator

*Figura 4.21 Lista de deseos.*

#### **4.2.5 Búsqueda**

Con el uso del *mouse over* en la lupa ubicada al final del menú principal se despliega un cuadro en el que se puede realizar una búsqueda general, pero si el usuario requiere una búsqueda avanzada, en el mismo cuadro aparece el *link* para realizar una búsqueda personalizada (figura 4.22).

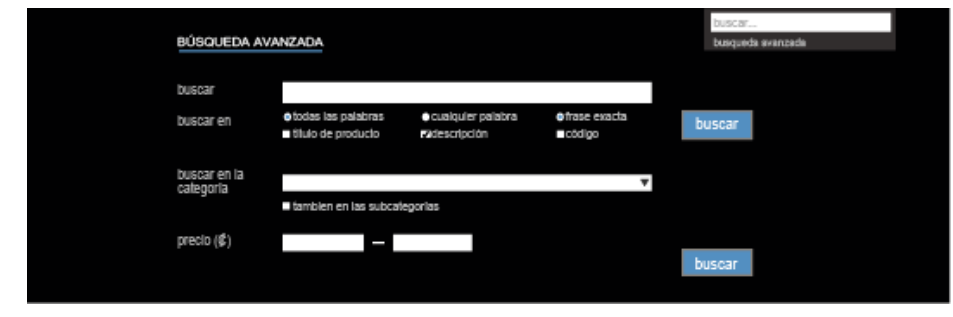

*Figura 4.22 Búsqueda avanzada.*

#### **4.3 Validación de la propuesta**

Por medio de la maqueta funcional se realizaron pruebas (figura 4.23) para validar la propuesta. Como resultado de la aplicación de dichas pruebas se concluye lo siguiente:

- a. El 90% de los usuarios lograron realizar de manera exitosa las tareas asignadas.
- b. Se comprobó la fácil navegación por la página y una lectura eficiente
- c. La estructura de la página (*header* y *footer* fijo), brinda un fácil aprendizaje en el uso de la herramienta.

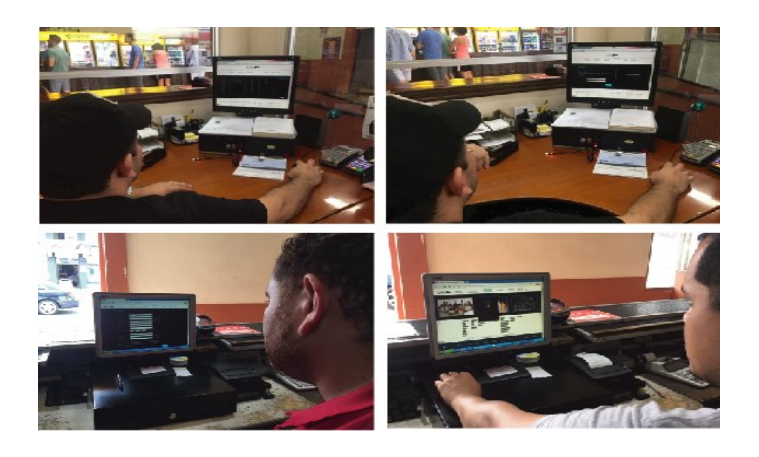

*Figura 4.23 Aplicación mockup.*

### **5. Capítulo 5: Conclusiones y recomendaciones**

#### **5.1 Gradientes de mejora**

- a. Es el primer distribuidor mayorista de un gran grupo en poseer una herramienta digital para ofrecer el servicio de venta al mercado meta.
- b. La utilización de una herramienta digital en internet es un medio de difusión masiva que permite llegar a muchas personas, ampliando de esta manera el mercado.

#### **5.2 Conclusiones**

Actualmente, cada vez son más las personas que prefieren realizar sus compras de manera virtual, es por esto, que la herramienta desarrollada facilita el acceso a la información necesitada y logra estar al alcance de un gran número de personas.

Con respecto a los objetivos específicos propuestos se concluye de forma positiva:

- a. El usuario tiene acceso a la información que necesita para poder realizar las compras de manera eficiente y satisfactoria.
- b. Por medio de la herramienta se reduce la necesidad que actualmente tiene muchos clientes de desplazarse hasta el punto de venta para realizar sus compras, esta les permite realizar todo lo necesario de forma virtual.
- c. La herramienta solo permite la realización de ventas si el inventario en la página posee existencias, esto contribuye con

el control de las existencias reales de todos los productos, ya que presiona de cierta manera a que se mantenga actualizado el inventario.

## **6. Anexos**

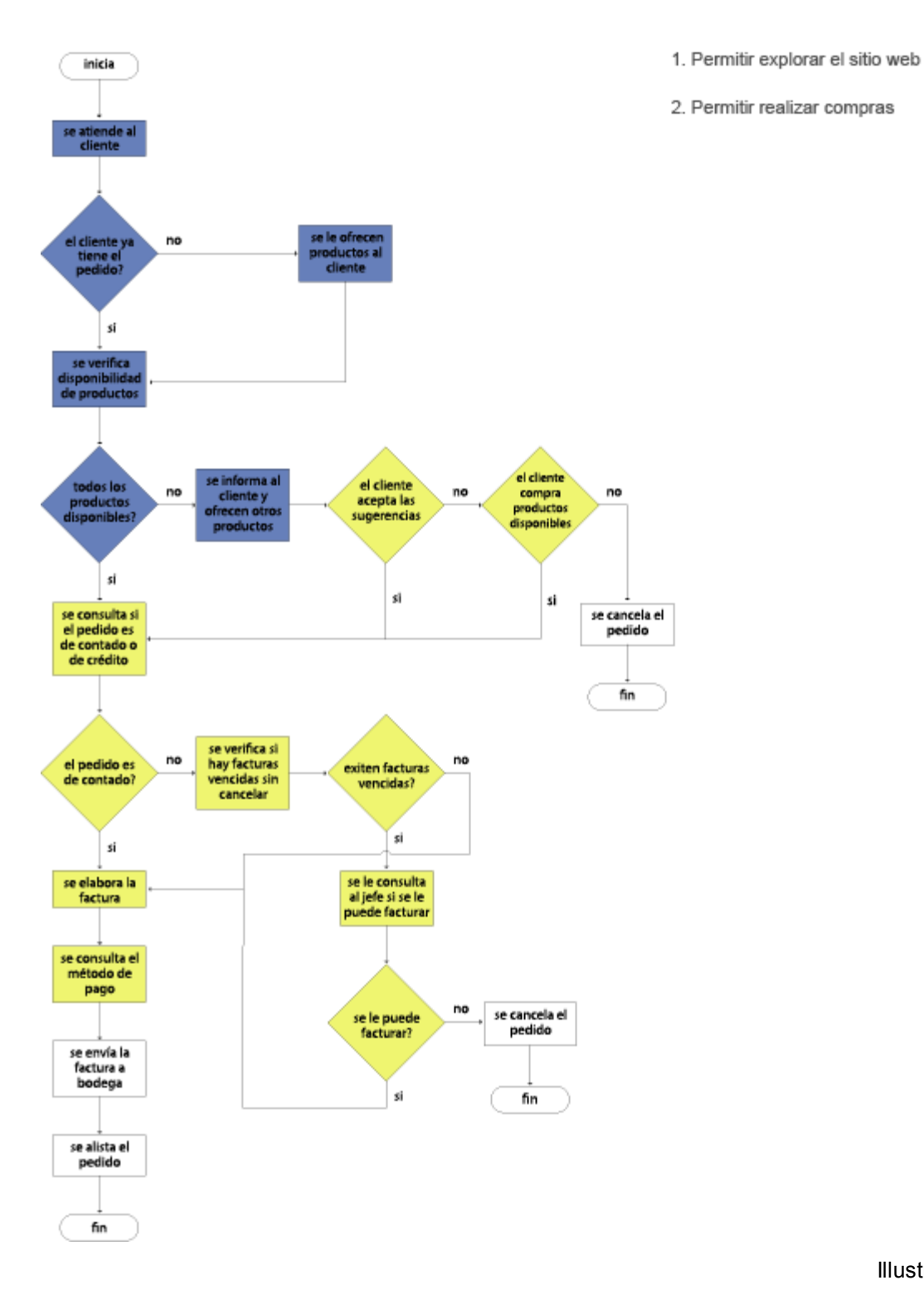

*Anexo 1 Diagrama de flujo ventas.*

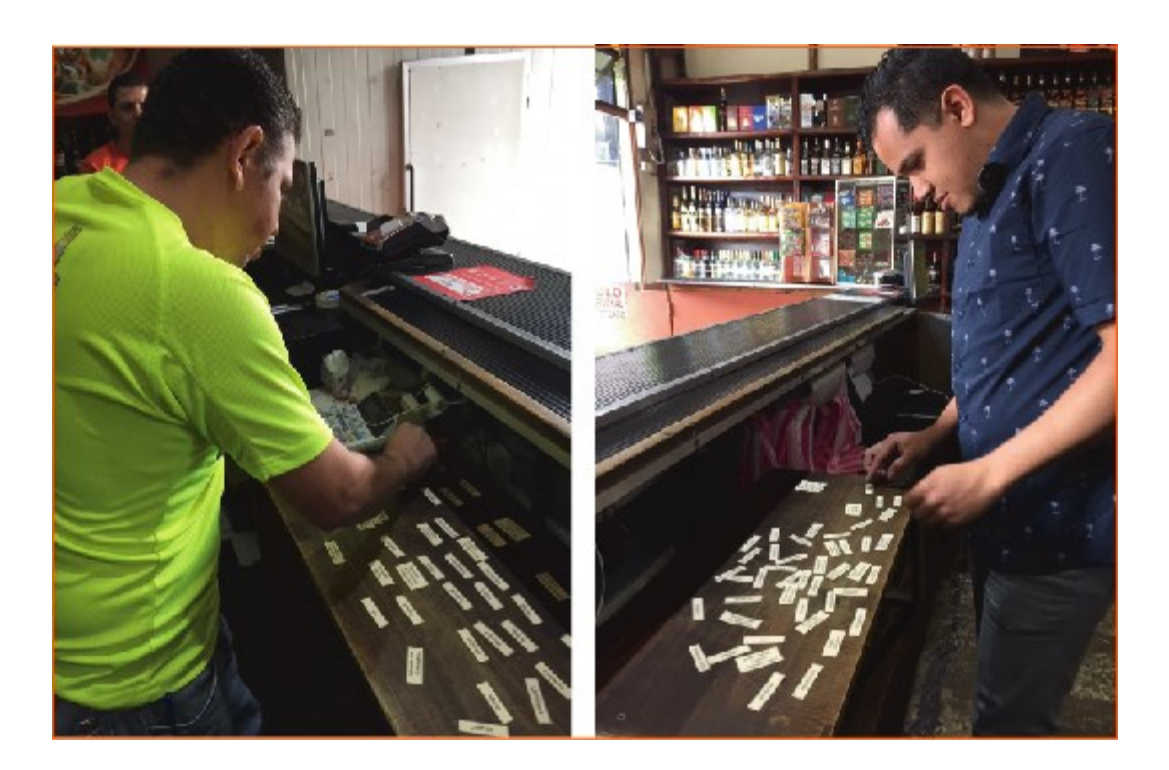

*Anexo 2 Aplicación cardsorting.*

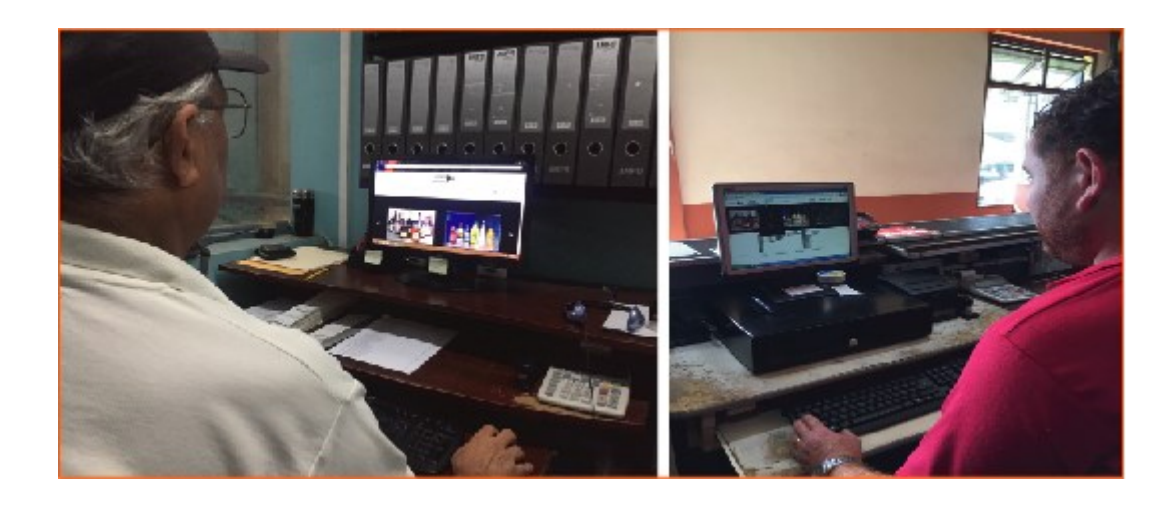

*Anexo 3 Aplicación mockup.*

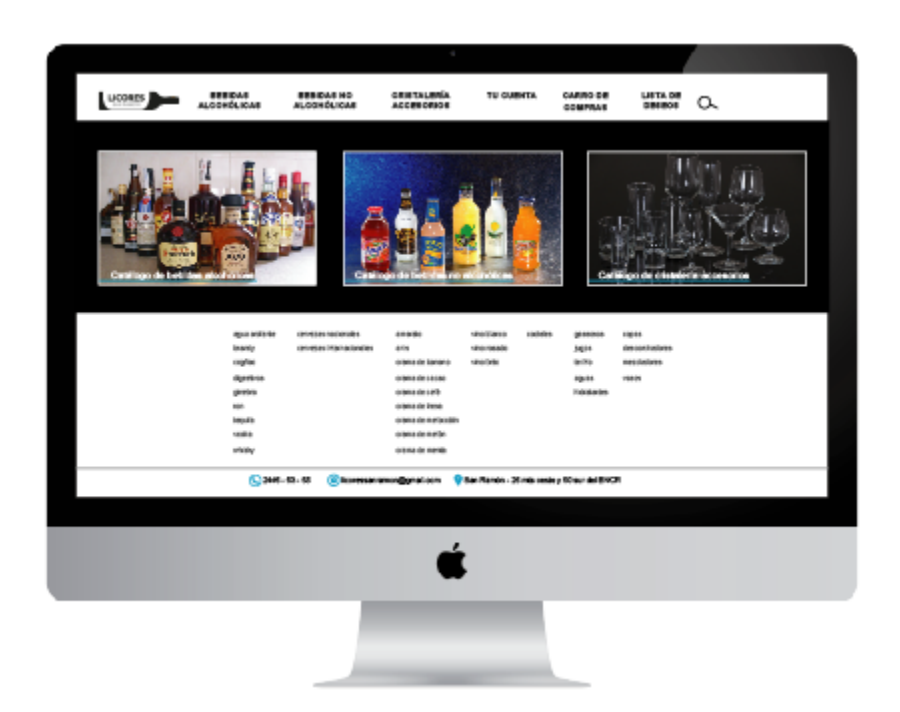

*Anexo 4 Montaje mockup 1.*

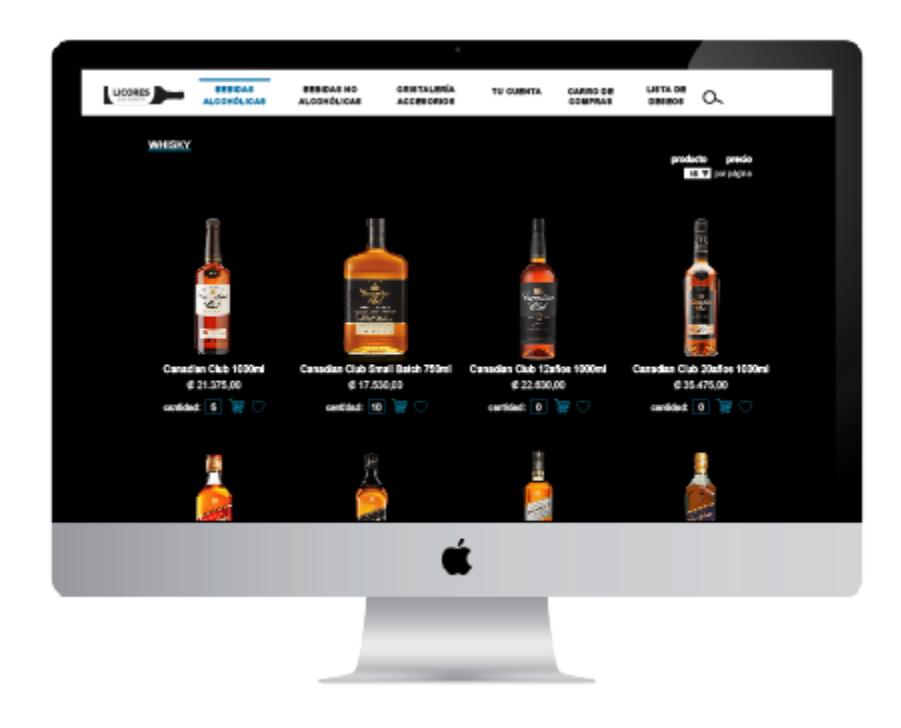

*Anexo 5 Montaje mockup 2.*

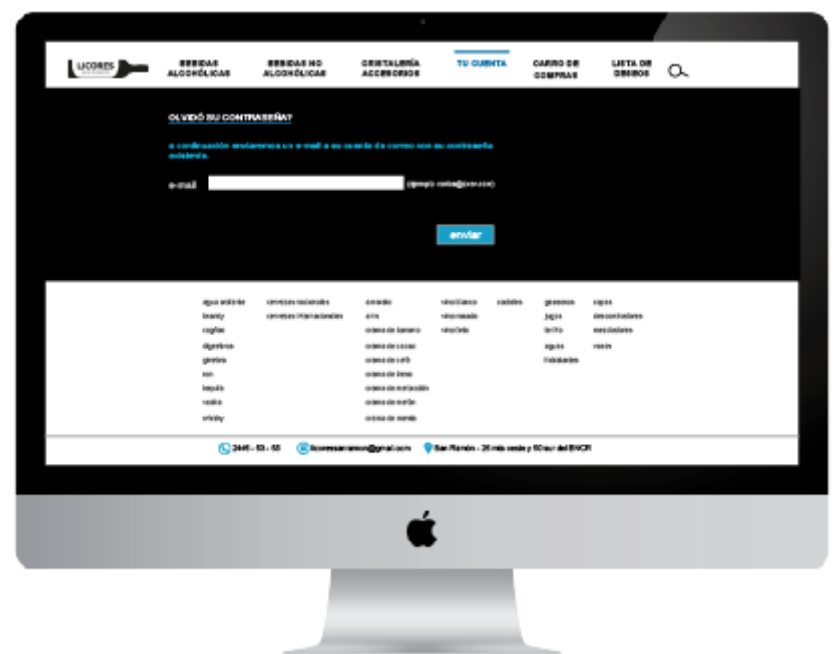

*Anexo 6 Montaje mockup 3.*

Instituto Tecnológico de Costa Rica Escuela de Diseño Industrial Proyecto de Graduación - Bachillerato Tribunal Evaluador

Estudiante: Anthony Carvajal Alfaro Carné: 2005-20005

Proyecto de Graduación defendido ante el presente Tribunal Evaluador como requisito para optar proyecto de Graduación defendido ante er presente miseña exadêmico de Bachillerato Universitario del Instituto Tecnológico de Costa Rica.

Miembros del Tribunal

MDS. Marcela Cubero Ugalde

M.Sc. Donald Granados Gómez

MGP. María del Carmen Valverde Solano

Los miembros de este Tribunal dan fe de que el presente Trabajo de Graduación ha sido aprobado y cumple con las normas establecidas por la Escuela de Diseño Industrial.

14 de noviembre del 2017, Cartago, Costa Rica

*Anexo 7 Carta de aprobación del Tribunal evaluador.*
## **7. Bibliografía:**

- Finelli, F. (28 de Junio de 2011). Braintive. Obtenido de http://www.braintive.com/ 10-reglas-heuristicas-de-usabilidad-de-jakob-nielsen/

- Hassan Montero, Yusef (2015). Experiencia de Usuarios: Principios y Métodos.

- Hernández Castro, Franklin (1998). Estética Artificial. MithOz Ediciones S.A.

- Hernández Castro, Franklin (2015). Usability Cookbook. Tomado de: http://skizata.com/

- León, R. R. (25 de Abril de 2005). no solo usabilidad: revista sobre personas, diseño y tecnología. Obtenido de http://www.nosolousabilidad.com/ artículos/ ai\_cc\_informacion.htm

- Norman, D. A.; Draper, S. W. (Eds.) (1986). User centered system design: New perspectives on human-computer interaction. Hilsdale, NJ: Lawrence Erlbaum Assocates.

- Saffer, D. (2010). designing for interaction creating innovative applications and devices. United States of America: Pearson Education.